#### **Министерство образования и науки Российской Федерации** Федеральное государственное бюджетное образовательное учреждение высшего образования **АМУРСКИЙ ГОСУДАРСТВЕННЫЙ УНИВЕРСИТЕТ (ФГБОУ ВО «АмГУ»)**

Факультет математики и информатики Кафедра информационных и управляющих систем Направление подготовки 09.03.03– Прикладная информатика Профиль: Прикладная информатика в дизайне

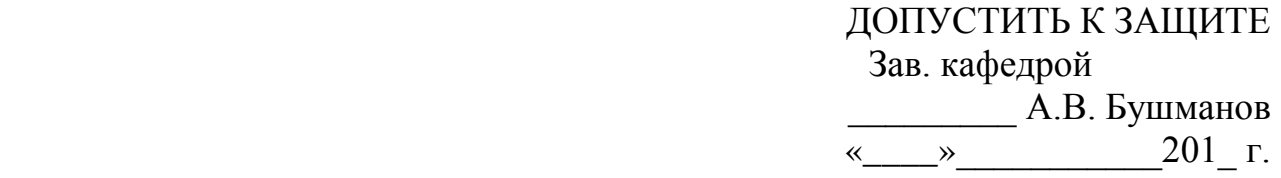

## **БАКАЛАВРСКАЯ РАБОТА**

на тему: Разработка сайта для творческой организации «Tfass»

Исполнитель студент группы 254-об \_\_\_\_\_\_\_\_\_\_\_\_\_\_\_\_ С.В. Колотов

(подпись, дата)

Руководитель доцент, канд.техн.наук  $H.\Pi$ . Семичевская

Нормоконтроль

(подпись, дата)

инженер кафедры  $B.B.$  Романико

(подпись, дата)

Благовещенск 2016

#### **Министерство образования и науки Российской Федерации** Федеральное государственное бюджетное образовательное учреждение высшего образования **АМУРСКИЙ ГОСУДАРСТВЕННЫЙ УНИВЕРСИТЕТ (ФГБОУ ВО «АмГУ»)**

Факультет математики и информатики

Кафедра информационных и управляющих систем

 УТВЕРЖДАЮ Зав. кафедрой \_\_\_\_\_\_\_\_\_ А.В. Бушманов  $\begin{array}{ccccc}\n & \times & \longrightarrow & \qquad & \text{201} & \text{r.} \\
\end{array}$ 

## **ЗАДАНИЕ**

К бакалаврской работе студента Колотова Сергея Витальевича

1.Тема бакалаврской работы: Разработка сайта для творческой организации «Tfass»

(утверждена приказом от 03.06.2016 № 1215-уч)

2. Срок сдачи студентом законченной работы (проекта)23.06.2016

3. Исходные данные к бакалаврской работе:отчет по практике, специальная литература, нормативные документы.

4. Содержание бакалаврской работы (перечень подлежащих разработке вопросов):анализ предметной области, организационная структура, проектирование сайта, разработка сайта.

5. Дата выдачи задания

Руководитель бакалаврской работы:доцент, к.т.н. Н.П. Семичевская

Задание принял к исполнению:

#### РЕФЕРАТ

Бакалаврская работа содержит 51 с., 43 рисунка, 3 таблицы, 20 источников.

# ВЕБ-САЙТ, БАЗА ДАННЫХ, ВЕБ-ДИЗАЙН, КОНТЕНТ, ВЕБ-ИНТЕРФЕЙС

Объектом исследования данной выпускной квалификационной работы является творческая организация «Tfass».

Цель работы – разработка сайта, предназначенного для рекламы организации в сети Интернет, информировании посетителей сайта о работе организации и упрощении связи с организацией.

Выполнение работы включает несколько этапов.

Первым этапом является: исследование анализа деятельности организации.

На втором этапе выполняется проектирование сайта – проектирование информационной и функциональной подсистем, интерфейса и дизайна сайта..

На заключительном этапе ведётся разработка сайта с помощью выбранных средств разработки.

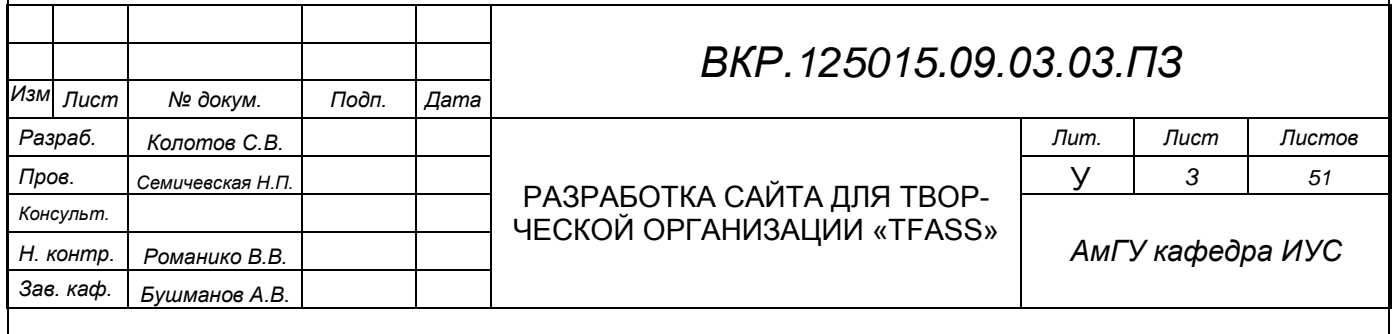

# СОДЕРЖАНИЕ

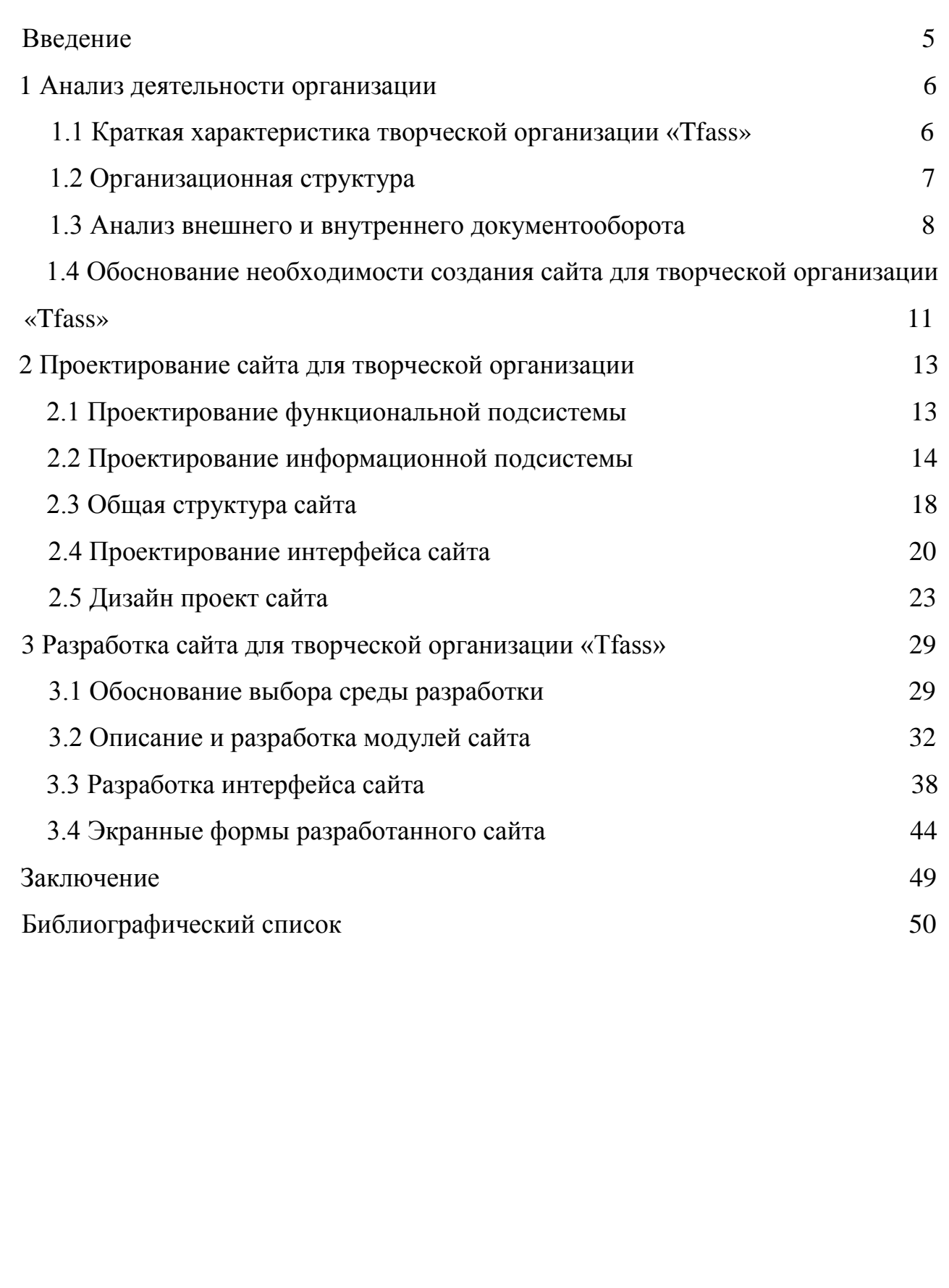

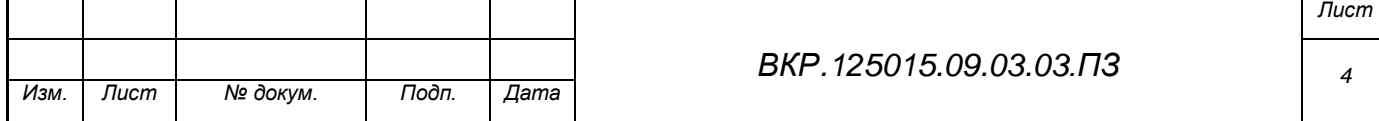

#### ВВЕДЕНИЕ

Для выполнения бакалаврской работы, в качестве объекта исследования была выбрана творческая организация «Tfass», занимающаяся граффитиоформлением, стрит-артом и трафарет-артом на территории города Благовещенск.

Для понимания деятельности организации, ее структуры и внешних связей, необходимо выполнить анализ деятельности организации, ее внешних связей и документооборота.

В современном мире у каждой организации, занимающейся в сфере услуг и смежных сферах и взаимодействующих с клиентами, есть ресурсы в сети Интернет. Сейчас этот вид информирования и рекламы является наиболее предпочтительным. Поскольку у данной организации нет своего веб-сайта в сети Интернет, было принято решение спроектировать и разработать сайт для рекламы организации в сети Интернет и для упрощения связи потенциальных клиентов с организацией. Сайт должен содержать в себе контактную информацию организации, фото- и видеоматериалы выполненных работ организации, новости и статьи, связанные с «Tfass». Также, структура и дизайн сайта должен отвечать назначению организации и тому, какой вид услуг она предоставляет клиентам.

Для разработки сайта будет проведено исследование основных методов и способов проектирования и реализации веб-сайтов, проектирование функциональной и информационной подсистем, структуры и дизайна сайта.

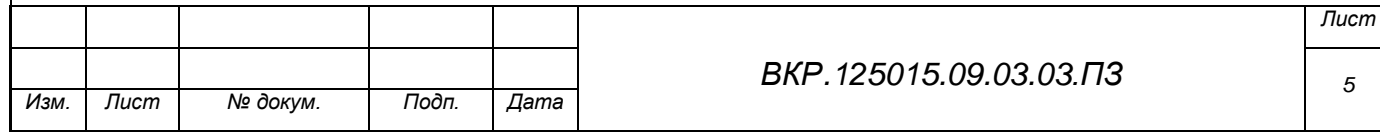

### 1 АНАЛИЗ ДЕЯТЕЛЬНОСТИ ОРГАНИЗАЦИИ

Анализ деятельности организации позволяет понять, как и с какими внешними объектами (организациями) взаимодействует организация, рассматриваемая в анализе, какие взаимосвязи реализуются внутри нее, какая у нее организационная структура, какие функции и обязанности исполняют сотрудники, и, в конечном итоге, какую информационную систему необходимо разработать для нее.

Для выпускной квалификационной работы была выбрана творческая организация «Tfass», занимающаяся графическим оформлением в городе Благовещенск.

#### **1.1 Краткая характеристика творческой организации «Tfass»**

Творческая организация «Tfass» занимается граффити-оформлением, стрит-артом и трафарет-артом на заказ в городе Благовещенск. Организация была сформирована в 2009 году, и с тех пор стала одной из ведущих в данной отрасли в городе Благовещенск.

Граффити-оформление – это вид графического оформления интерьеров и экстерьеров специальной краской, находящейся в баллонах под давлением. Это относительно новый вид художественного искусства, зародившийся в США в конце 70-ых годов XX века. Стрит-арт – это разновидность граффитиоформления, которая вбирает в себя стилизацию под традиционное художественное искусство, такое как академический рисунок, живопись и т.д. Трафарет-арт является смежным видом оформления, который применяется с использованием трафаретов – заранее заготовленных шаблонов для нанесения форм рисунка на поверхность.

Помимо выполнения работ на заказ, творческая организация «Tfass» также разрабатывает и реализует проекты некоммерческой направленности – так называемые, «общественные оформления». Они заключаются в создании

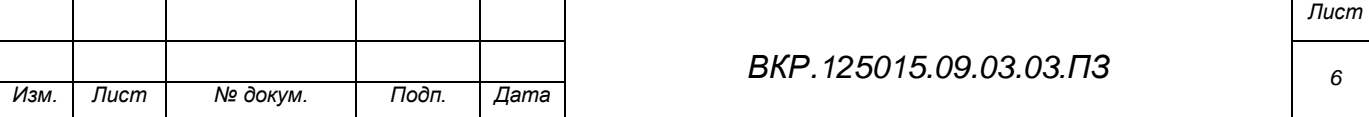

графического оформления общественных мест и выполняются с разрешения муниципалитета города Благовещенск.

## **1.2 Организационная структура**

Организация «Tfass» – небольшое по размерам творческое объединение. В структуре организации существует простая иерархическая модель, которая представлена на рисунке 1.

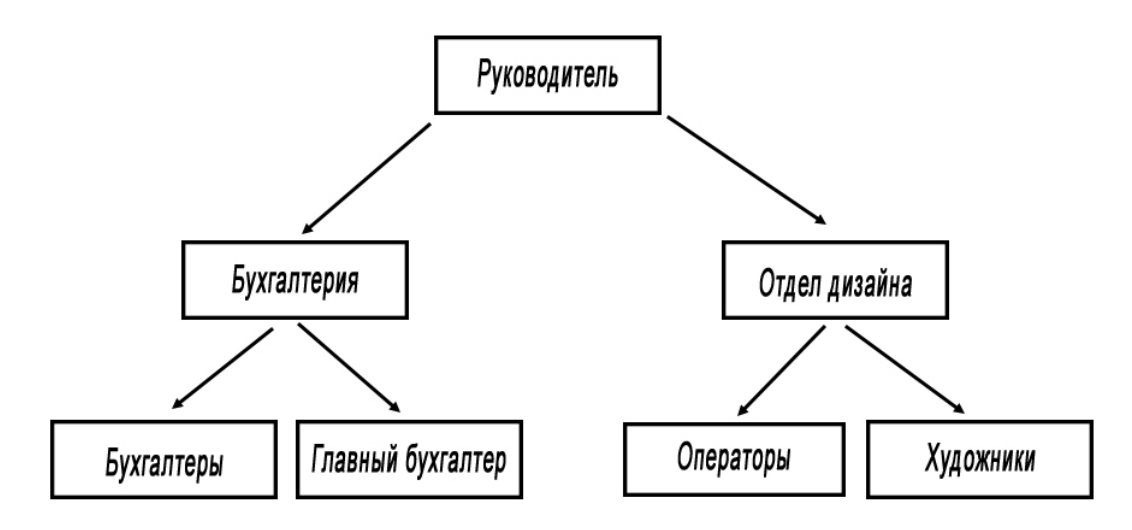

Рисунок 1 – Организационная структура «Tfass»

Во главе стоит руководитель организации, в обязанности которого входят:

а) управление персоналом организации;

б) принятие заказов на графическое оформление;

в) сдача выполненных заказов;

г) составление портфолио организации (фотографии и видео готовых работ организации);

д) предоставление проектов муниципалитету для организации, так называемого, «общественного оформления».

Руководителю подконтрольны бухгалтерия и отдел дизайна.

В обязанности бухгалтерии входят:

а) решение финансовых вопросов – управление денежными ресурсами организации, выдача заработной платы;

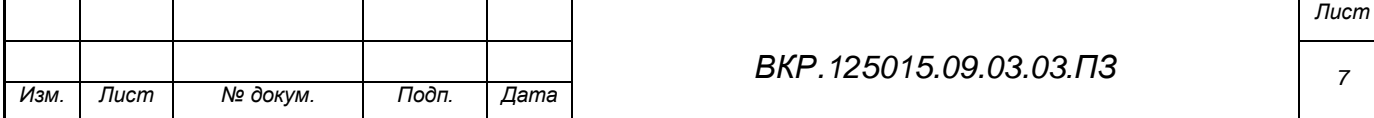

б) составление налоговой отчетности;

в) оплата налогов.

В обязанности отдела дизайна входят:

а) выполнение заказов на графическое оформление;

б) составление портфолио организации;

в) разработка проектов для, так называемого, «общественного оформления»;

г) запись фото- и видеоматериалов выполненных работ.

В бухгалтерии работают главный бухгалтер и несколько простых бухгалтеров. Бухгалтеры занимаются решением финансовых вопросов организации, а главный бухгалтер составляет налоговую отчетность и оплачивает налоги. Отдел дизайна содержит художников, занимающихся непосредственно оформлением работ, и операторов, которые записывают фото- и видео-отчеты с места работы. Отдел дизайна также участвует в составлении портфолио организации. Подразумевается, что после создания сайта для организации, в организационную структуру также будет включен администратор сайта, который будет подконтролен руководителю.

#### **1.3 Анализ внешнего и внутреннего документооборота**

Для анализа внешнего и внутреннего документооборота используем внешнюю и внутреннюю информационные модели.

Информационная модель показывает то, как и каким объектам происходит передача информации организации. Внешняя модель – передача информации между организацией и внешними объектами (например, клиентами). Внутренняя модель – передача информации между объектами внутри организации (например, от руководителя к сотрудникам).

Внешняя информационная модель представлена на рисунке 2.

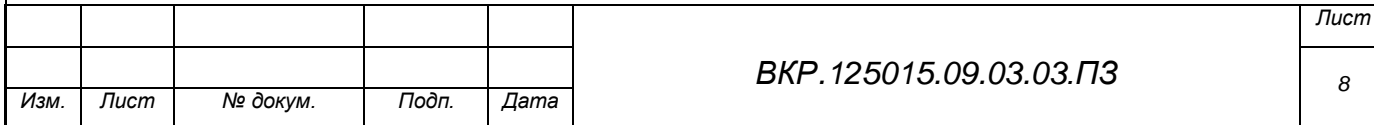

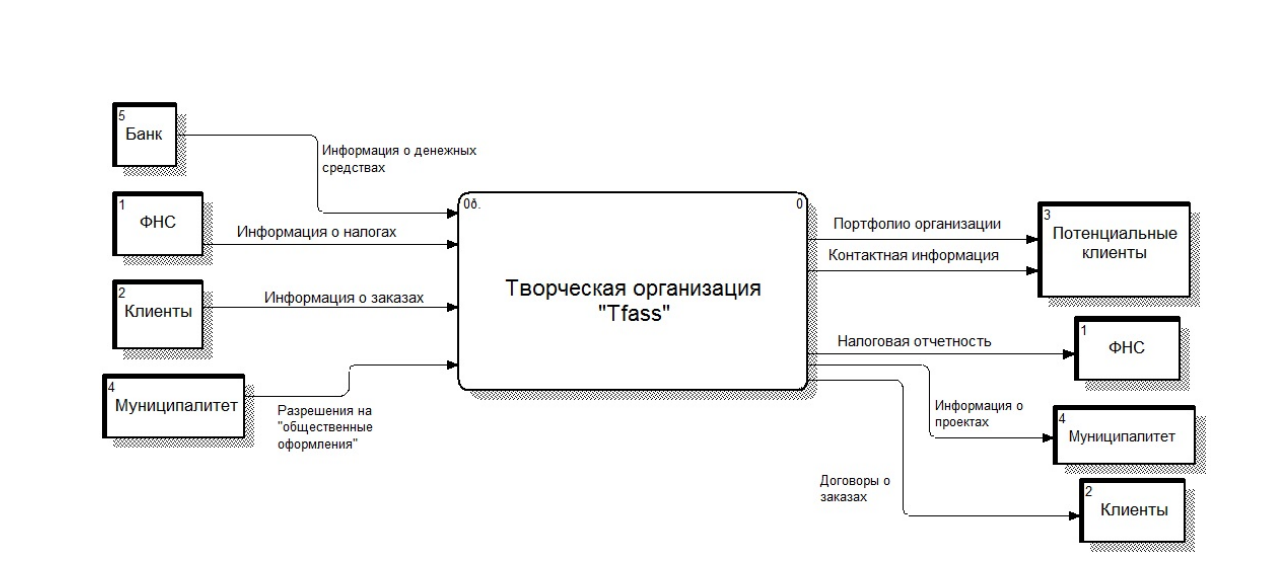

Рисунок 2 – Внешняя информационная модель

На внешней информационной модели показано, как творческая организация «Tfass» взаимодействует с внешними объектами: клиентами и потенциальными клиентами, банком, федеральной налоговой службой и муниципалитетом города Благовещенск.

Банк предоставляет информацию о денежных средствах на счету организации, куда поступает оплата услуг от клиентов. Налоговая служба предоставляет информацию по налогоблажению организации в соответствии с законами РФ. Клиенты предоставляют информацию о том, какой вид услуг они хотят заказать и получают подтверждения о выполнении заказов. Муниципалитет предоставляет разрешения на, так называемые, «общественные оформления» (некоммерческие работы, графическое оформление общественных мест). Потенциальным клиентам демонстрируются портфолио организации и ее контактная информация. В налоговую службу предоставляется налоговая отчетность. Для муниципалитета разрабатываются и предоставляются проекты «общественного оформления». С клиентами заключаются договоры о заказах.

Такая модель позволяет понять, с какими организациями взаимодействует «Tfass», и составить схему внешнего документооборота. Схема внешнего документооборота представлена на рисунке 3. Внутренняя информационная модель представлена на рисунке 4.

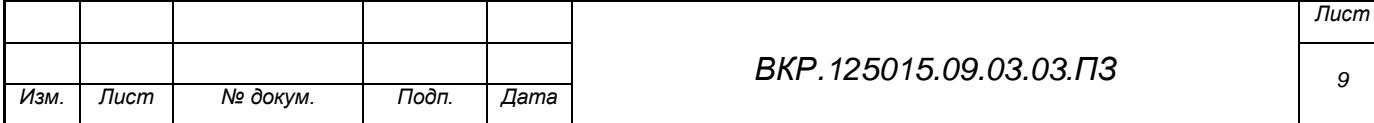

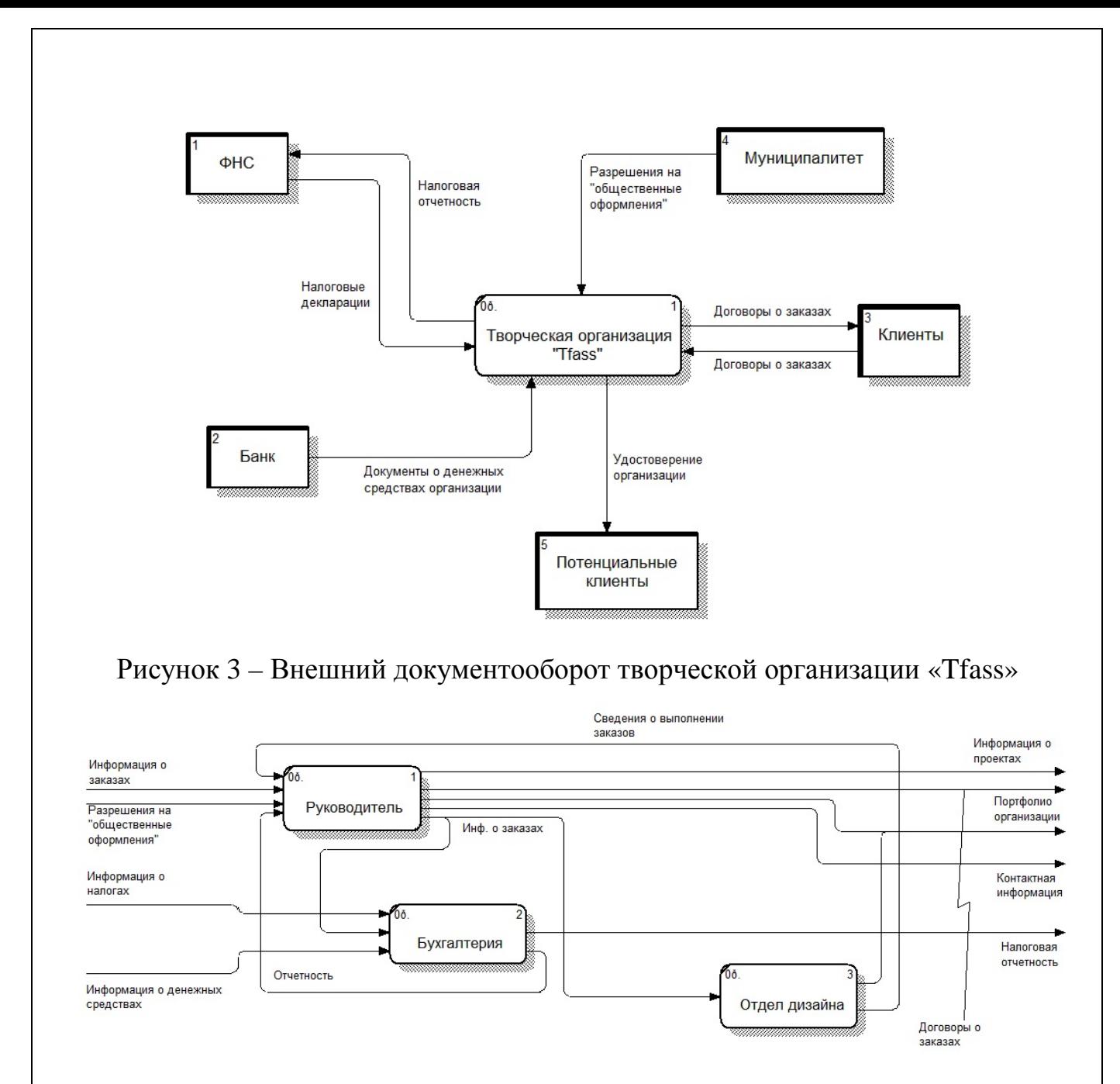

#### Рисунок 4 – Внутренняя информационная модель

На внутренней информационной модели показаны связи между объектами внутри организации: руководителем, бухгалтерией, отделом дизайна. Руководитель дает информацию о текущих заказах клиентов бухгалтерии и отделу дизайна. Бухгалтерия передает финансовую отчетность руководителю. Отдел дизайна предоставляет сведения о выполнении заказов руководителю. С помощью такой модели можно составить схему внутреннего документооборота.

Внутренний документооборот показан на рисунке 5.

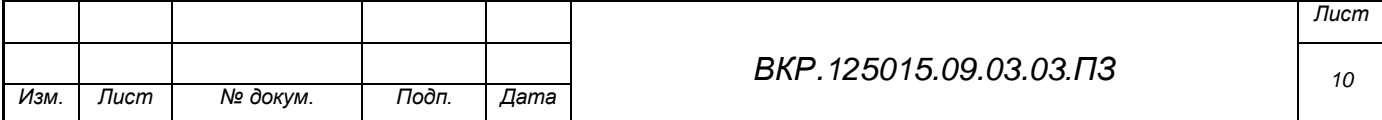

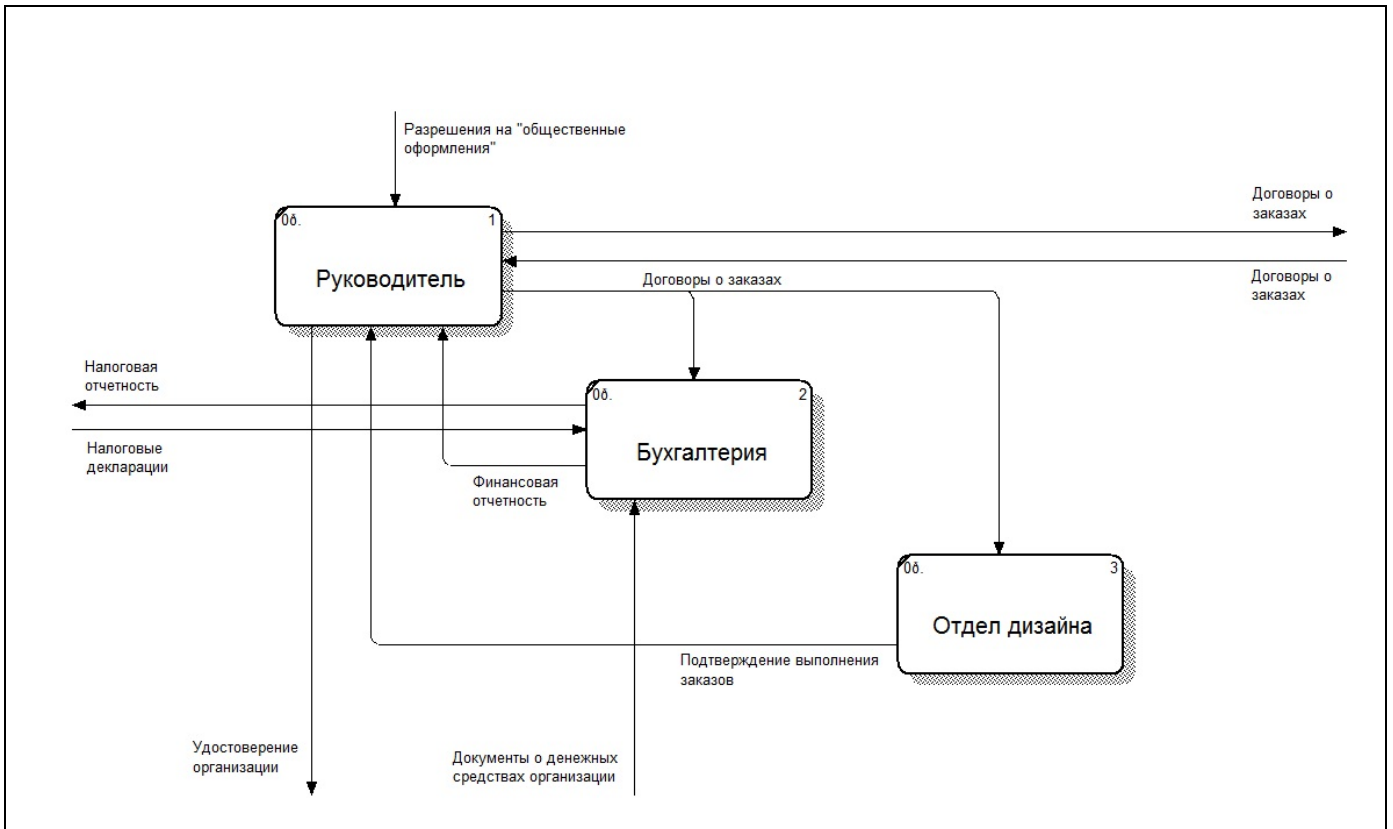

Рисунок 5 – Внутренний документооборот творческой организации «Tfass»

## **1.4 Обоснование необходимости создания сайта для творческой организации «Tfass»**

Проведя анализ деятельности организации, можно представить обоснование необходимости создания сайта для организации «Tfass». Стоит отметить, что на данный момент у организации нет веб-сайта в Интернете. Учитывая то, что сейчас очень большое количество людей узнает большинство информации из данной сети, для организации это большой минус со стороны рекламы. Также, руководитель и отдел дизайна вынуждены составлять портфолио организации вручную. Соответственно, возникают две главные проблемы – сложность связи потенциального клиента с членами организации и ручное составление портфолио. Разработка сайта призвана устранить эту проблему, прорекламировать организацию и представить ее портфолио большему кругу потенциальных клиентов.

Критические факторы успеха:

а) удобство обслуживания – необходимо минимизировать операции, в которых непосредственно задействованы «клиенты», что позволит повысить

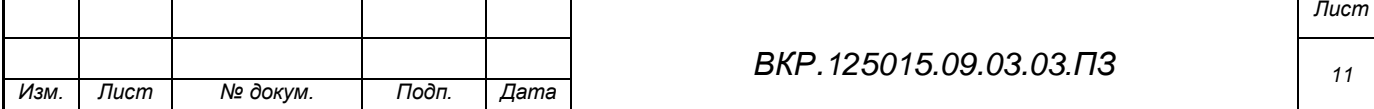

оценку работы организации и, в свою очередь, повысит скорость обслуживания;

б) скорость – для эффективности работы и привлечения большего количества клиентов важна скорость обработки информации, так как клиентам больше нравится работать с теми фирмами, где все процессы происходят быстро.

Задача сайта:

а) создать простую и эффективную систему обеспечения информацией клиента;

б) создать простую и эффективную систему связи с членами организации для составления заказа.

Функции, которые необходимо реализовать на сайте:

а) информирование посетителей о работе организации. Выражается в виде демонстрации готовых работ организации через фотографии и видеозаписи;

б) связь с организацией. Размещение на сайте контактной информации организации и возможность связаться с ней через функционал сайта;

в) управление контентом и администрирование. Возможность администратора создавать, изменять и удалять контент сайта. В первую очередь, портфолио организации, новости (статьи) и контактную информацию.

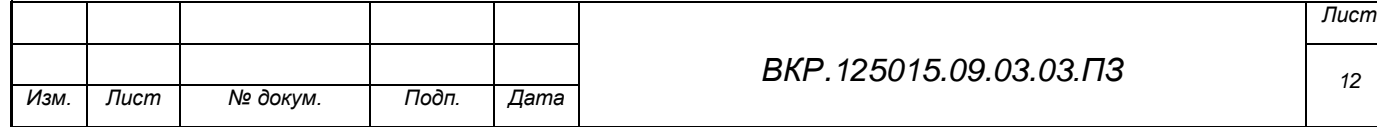

## 2 ПРОЕКТИРОВАНИЕ САЙТА ДЛЯ ТВОРЧЕСКОЙ ОРГАНИЗАЦИИ

Как было отмечено раньше, сайт должен выполнять рекламную роль для организации. Он должен содержать портфолио, которое выражается в фото- и видеоматериалах о работах организации, а также контактную информацию. На этапе проектирования сайта будет создана функциональная и информационная подсистемы, структуру сайта, проект интерфейса и дизайн проект.

#### **2.1 Описание функциональных подсистем**

Функциональная подсистема – часть системы, направленная на выполнение определенных функций управления. Для описания таких подсистем необходимо создать схему функциональных подсистем. Такая схема представлена на рисунке 6.

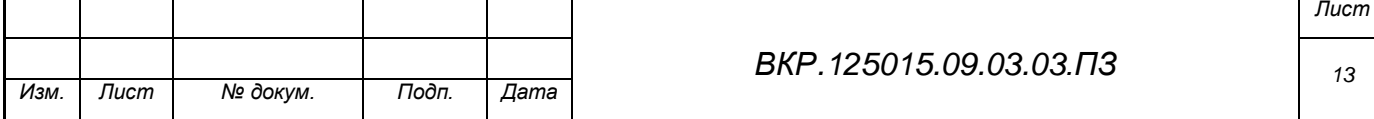

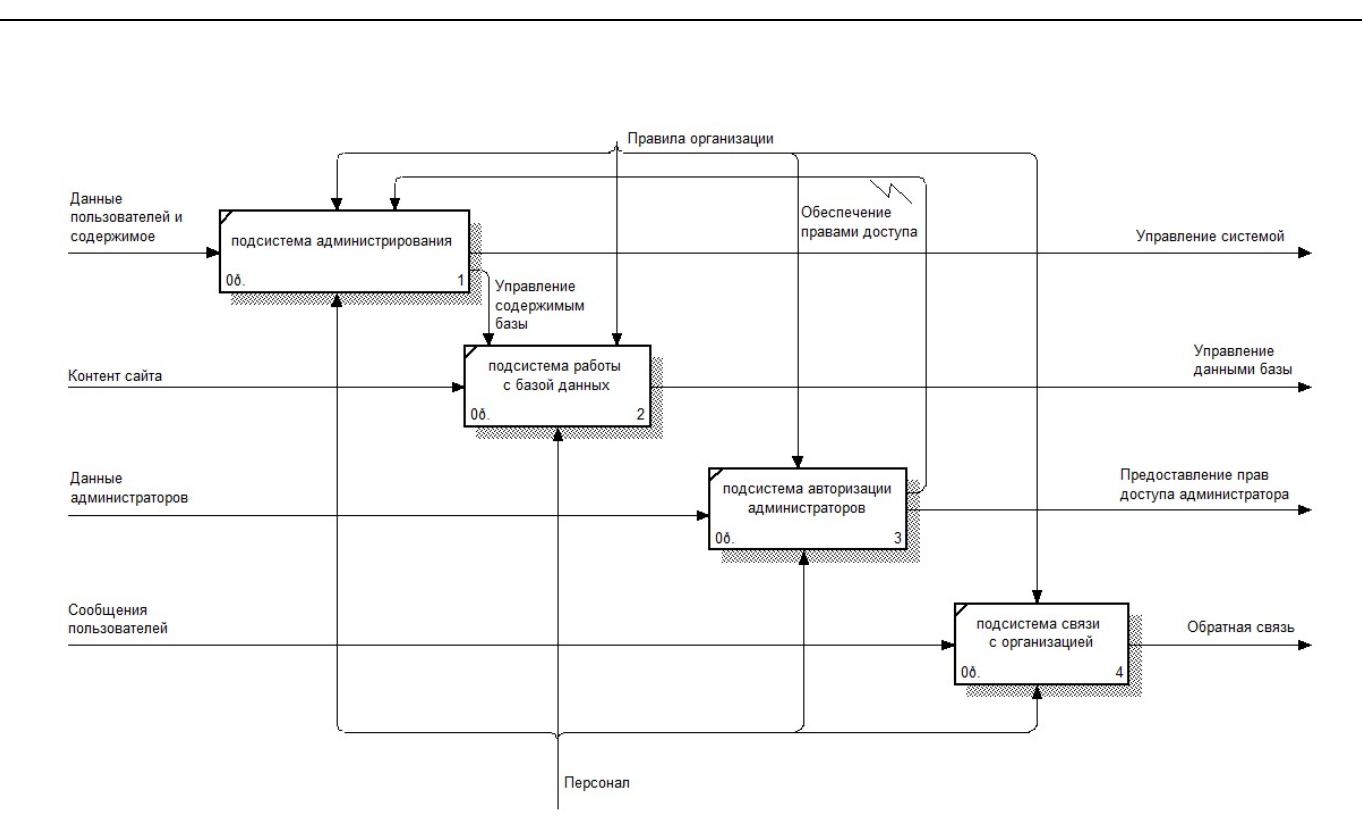

Рисунок 6 – Схема функциональных подсистем

Учитывая данную схему, можно определить функциональную часть сайта. Существуют четыре функциональные подсистемы: подсистема администрирования, подсистема работы с базой данных, подсистема авторизации администраторов, подсистема связи с организацией.

Подсистема администрирования позволяет управлять системой, принимая данные о пользователях (администраторах) и содержимое (контент) сайта. Подсистема работы с базой данных позволяет управлять ее содержимым, принимая на вход контент сайта. Подсистема авторизации администраторов позволяет им входит в свои учетные записи и предоставляет соответствующие права доступа. Подсистема связи с организацией представлена функцией, при которой при взаимодействии с элементом интерфейса «Контактная электронная почта» пользователь сможет писать напрямую писать сообщения на электронную почту организации.

Поскольку главным предназначением сайта является реклама, то есть информирование людей о работе организации «Tfass» с использованием контента в виде портфолио (фотографии и видео работ), то из этого вытекает необходимость управления этим содержимым. Эта функция ложится на плечи администратора сайта. Администратор будет иметь особые права доступа и

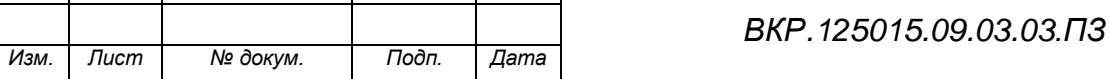

*Лист*

возможности. Он сможет добавлять, редактировать и удалять содержимое сайта.

### **2.2 Проектирование информационной подсистемы**

Информационная подсистема сайта будет включать в себя базу данных, которая должна хранить контент сайта. Чтобы спроектировать базу данных, исходя из предназначения сайта, будут использованы внешнюю и внутреннюю информационные модели, которые были представлены на рисунках 2 и 4, соответственно. Также, используются схемы внешнего и внутреннего документооборота, представленные на рисунках 3 и 5 соответственно. Исходя из схем документооборота, можно понять, что на сайте, в качестве документа, наряду с портфолио организации, должно хранится удостоверение организации.

Так как сайт должен содержать в себе портфолио организации, то оно должно и являться содержимым базы данных. Это, в первую очередь, новости (статьи), фотографии, видео. Удостоверение организации будет храниться в виде одной из статей. Каждый из вышеперечисленных блоков должен быть представлен таблицей с собственным набором атрибутов.

Концептуально-инфологическая модель базы данных сайта представлены на рисунке 7.

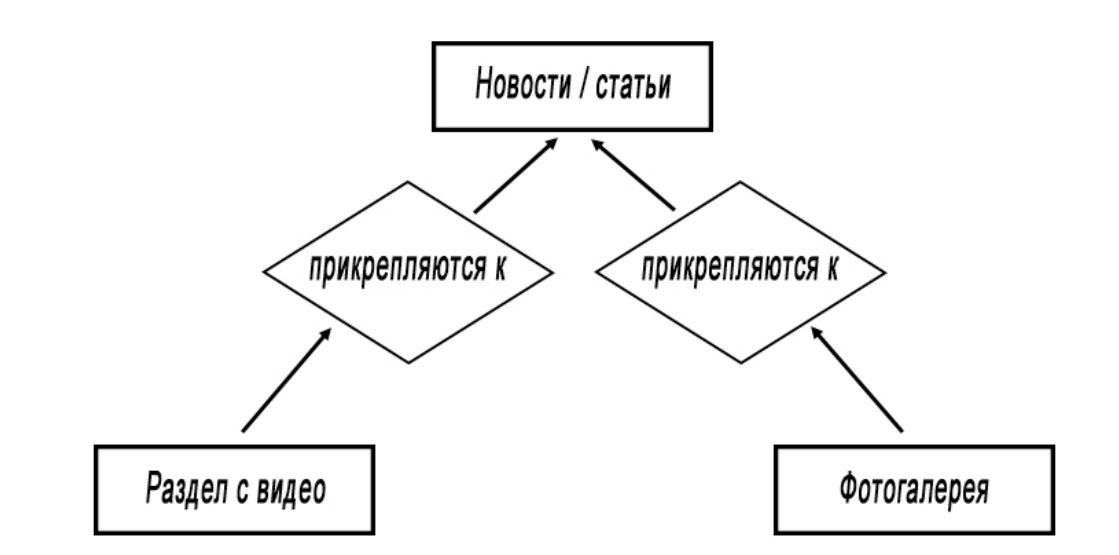

Рисунок 7 – Концептуально-инфологическая модель базы данных сайта

В таблице «Новости/статьи» присутствуют следующие атрибуты:

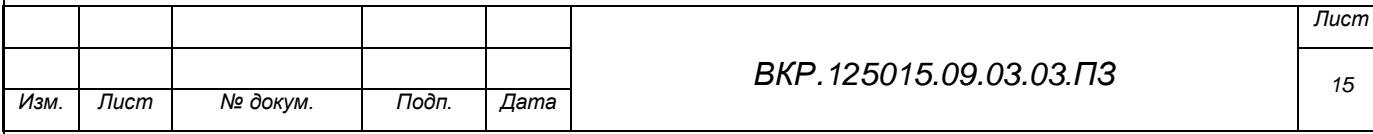

а) ID статьи – уникальный номер новости (статьи), который позволяет однозначно определить ту или иную статью. Этот атрибут является первичным ключом сущности «Новости/статьи». Тип атрибута – числовой.

б) Название – заголовок новости (статьи). Тип атрибута – текстовый.

в) Текст – текст новости (статьи). Тип атрибута – текстовый.

г) Автор – имя пользователя (администратора), который создал ту или иную новость (статью). Тип атрибута – текстовый.

д) Дата создания – дата создания новости (статьи). Тип атрибута – дата/время.

е) Дата изменения – дата, когда в последний раз редактировалась статья. Предполагается, что эта информация будет доступна только администраторам, потому как обычным пользователям нет смысла знать ее. Тип атрибута – дата/время.

ж) Дата публикации – дата, когда новость (статья) становится доступной для обычных пользователей. Возможность публиковать статью имеют ее автор, а также другие администраторы сайта. Тип атрибута – дата/время.

и) ID видео (внешний ключ) – данный атрибут указывает на то, что к новости (статье) можно прикрепить видеозапись из блока с видео или с хостинга Youtube.com. Тип атрибута – числовой.

к) ID фотографии (внешний ключ) – данный атрибут указывает на то, что к новости (статье) можно прикрепить фотографии из фотогалереи сайта. Тип атрибута – числовой.

В таблице «Раздел с видео» присутствуют следующие атрибуты:

а) ID видео – уникальный номер видео, который позволяет однозначно определить его. Является первичным ключом сущности «Раздел с видео». Тип атрибута – числовой.

б) Название – название видео. Тип атрибута – текстовый.

в) Автор – пользователь (администратор), добавивший видео на сайт. Тип атрибута – текстовый.

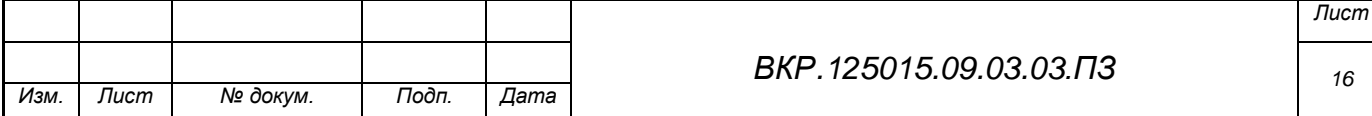

г) Тип – показывает тип видео: загруженный, как локальный файл, или встроенный с хостинга Youtube.com. Тип атрибута – текстовый.

д) Адрес видео – URL адрес видео в интернете (в случае с Youtube.com) или адрес на его локальный файл. Тип атрибута – текстовый.

е) Адрес HD-версии видео – URL адрес видео в высоком разрешении в интернете (в случае с Youtube.com) или адрес на его локальный файл. Этот атрибут нужен для правильной работы плеера, который будет использоваться на сайте. Тип атрибута – текстовый.

ж) Превью – изображение, которое будет использоваться, как иконка видео. Тип атрибута – поле OLE.

и) Доступ – указывает на статус видео: публичный доступ (доступен всем) или закрытый доступ (доступен только администраторам). Тип атрибута – текстовый.

В таблице «Фотогалерея» присутствуют следующие атрибуты:

а) ID фотографии – уникальный номер фотографии, который позволяет однозначно определить ее. Является первичным ключом сущности «Фотогалерея». Тип атрибута – числовой.

б) Название – название фотографии. Тип атрибута – текстовый.

в) Имя файла – имя исходного файла изображения, которое было загружено на сайт. Тип атрибута – текстовый.

г) Дата загрузки – дата загрузки фотографии на сайт. Тип атрибута – дата/время.

В процессе проектирования базы данных, на его физическом уровне, можно представить сущности в виде таких таблиц:

Таблица 1 – Сущность «Новости/статьи»

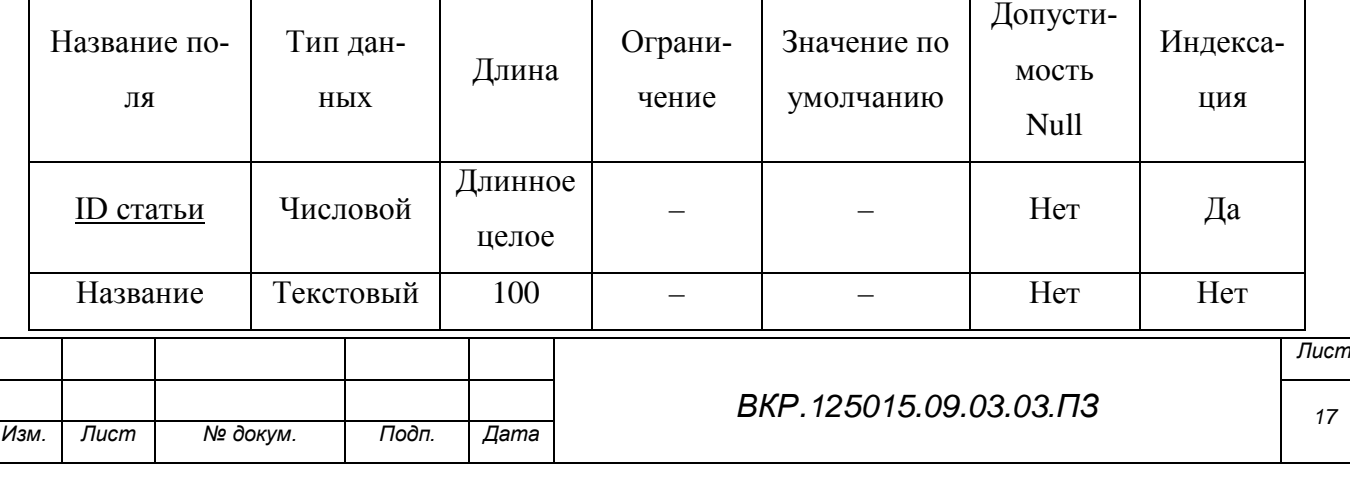

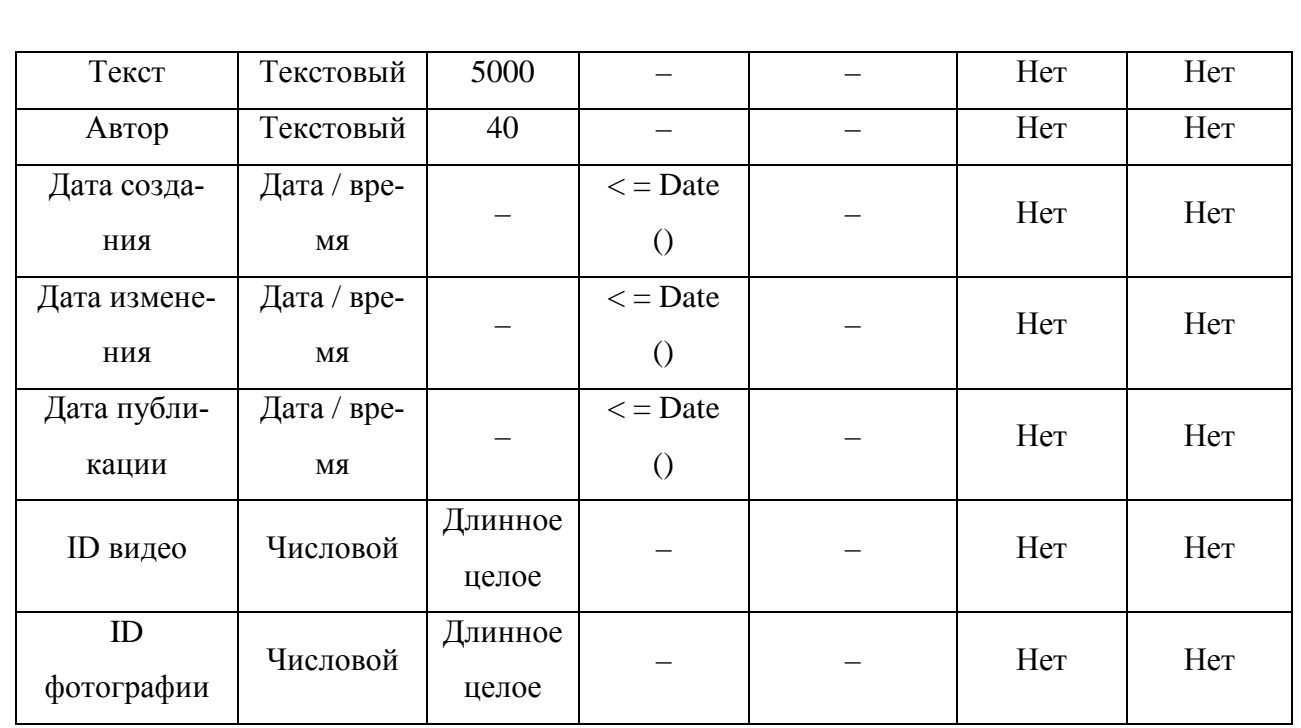

## Таблица 2 – Сущность «Раздел с видео»

*Изм. Лист № докум. Подп. Дата*

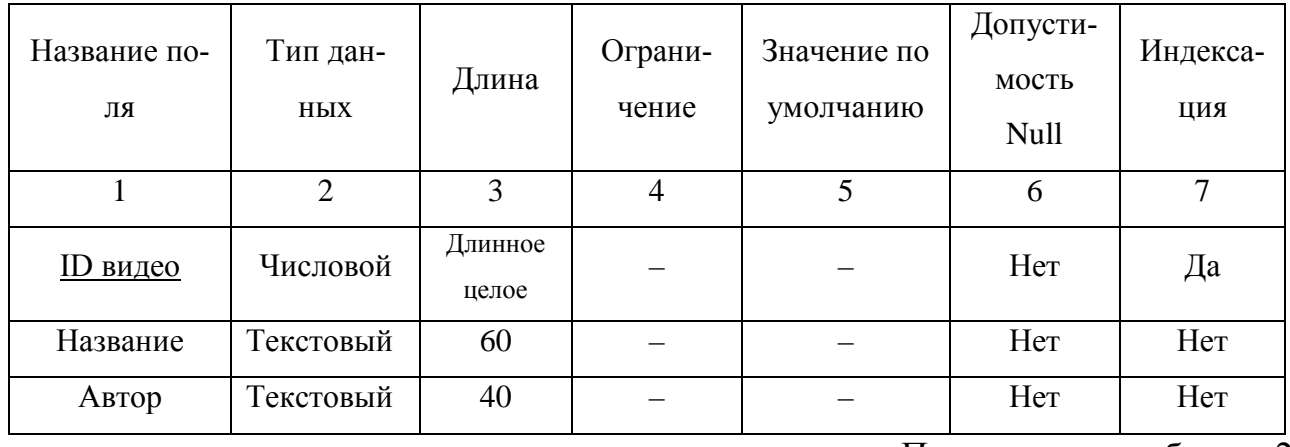

Продолжение таблицы 2

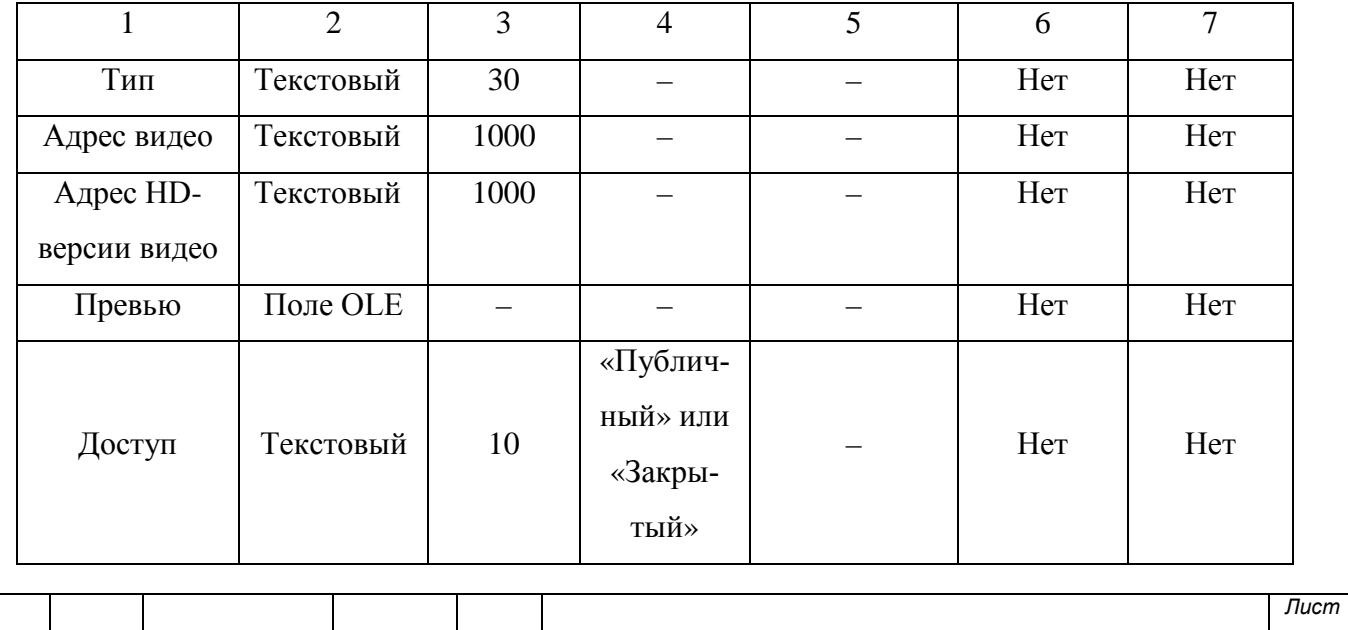

*ВКР.125015.09.03.03.ПЗ*

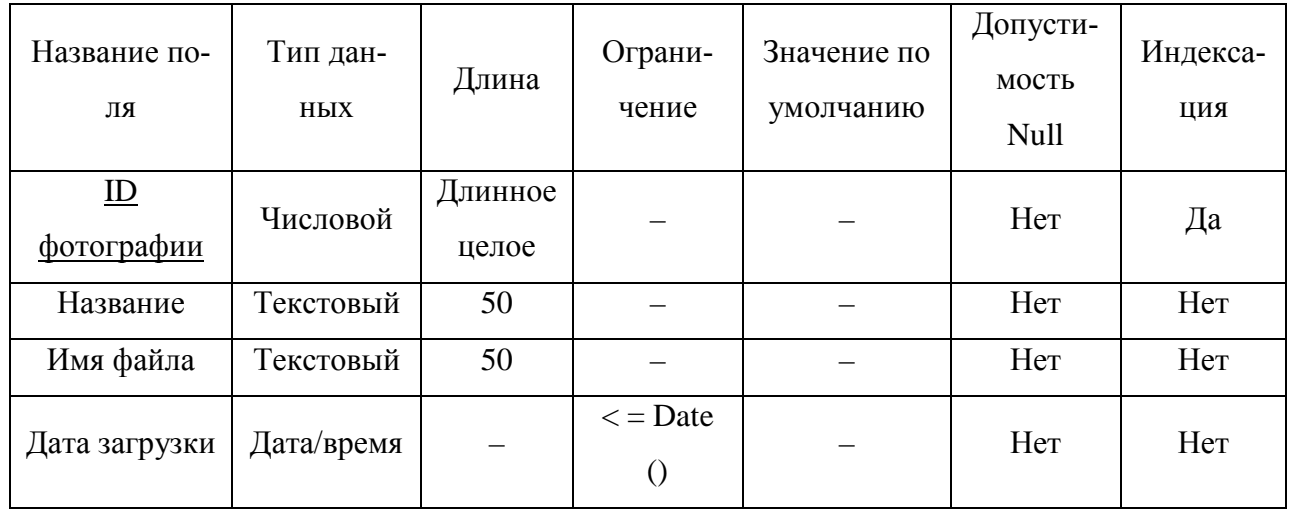

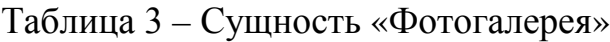

На рисунке 8 показана логическая модель базы данных сайта. Впоследствии, данная база данных будет подключена к сайту.

#### **2.3 Общая структура сайта**

Учитывая требования к содержимому сайта, можно представить его общую структуру. Сайт должен содержать: ленту новостей (статей), архив новостей (статей), фотогалерею, раздел с видео, блок с описанием деятельности организации и контактной информацией, модуль авторизации для администратора сайта. Каждый из этих блоков будет находиться на отдельной странице. Лента новостей (статей) будет являться главной страницей сайта.

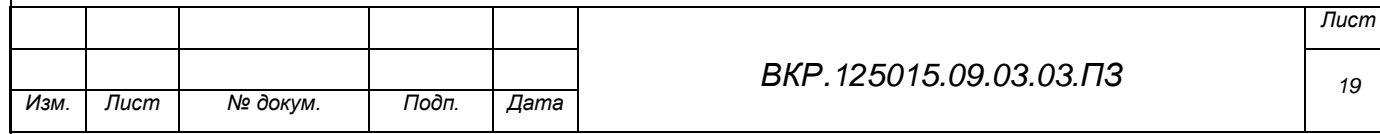

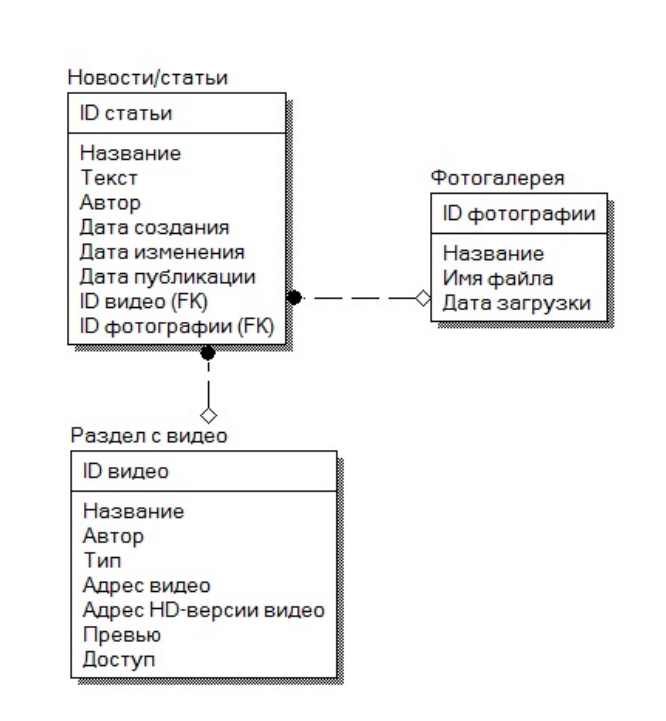

Рисунок 8 – Логическая модель базы данных сайта

Карта сайта показана на рисунке 9.

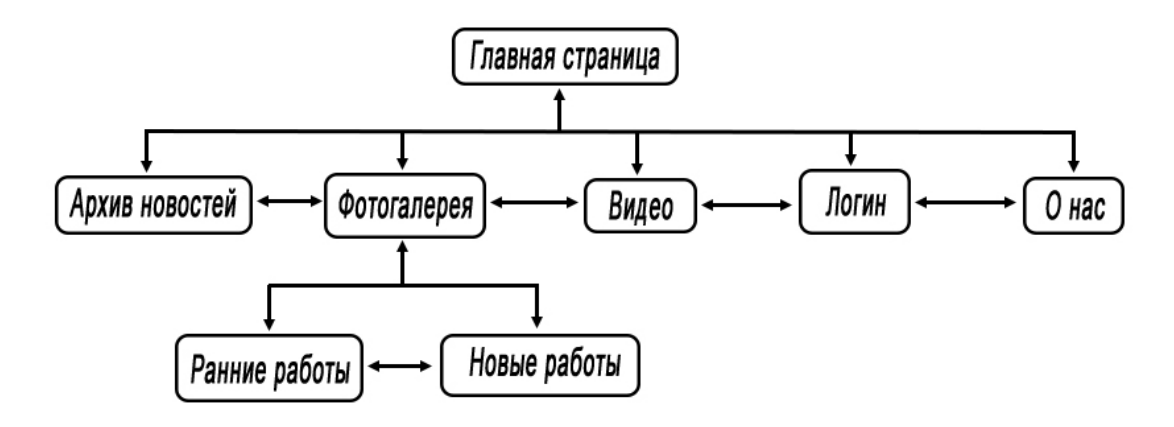

Рисунок 9 – Карта сайта

Также, блоки «Главная страница», «Архив новостей», «Видео», «Ранние работы» и «Новые работы» будут иметь разделение на страницы, исходя из их содержимого. Например, если в блоке «Ранние работы» указано, что на одной странице должно располагаться по 15 фотографий, то остальные фотографии будут перенесены на следующую страницу блока. Аналогично происходит со статьями и видео.

На рисунке 10 представлена структура главной страницы сайта.

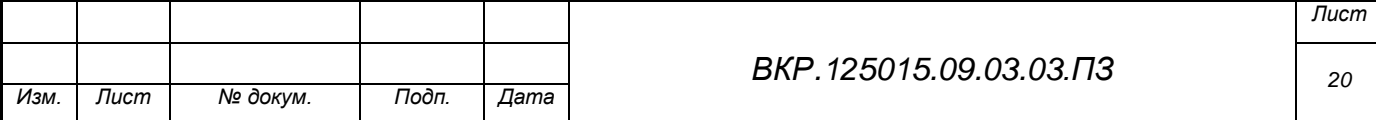

Главное, чего нужно было достичь при создании такой структуры сайта – это простота доступа к блокам. Находясь на любой странице сайта, пользователь имеет доступ к любым другим блокам, без необходимости возвращаться на главную страницу.

### **2.4 Проектирование интерфейса сайта**

При проектировании интерфейса сайта, необходимо в первую очередь решить, будет он статический или динамический. Организация «Tfass» остановила свой выбор на статическом интерфейсе. Главная задача проектирования интерфейса для данного сайта – простота, интуитивное расположение элементов и незагроможденность. Учитывая предназначение сайта, его интерфейс будет похож на интерфейсы сайтов-блогов.

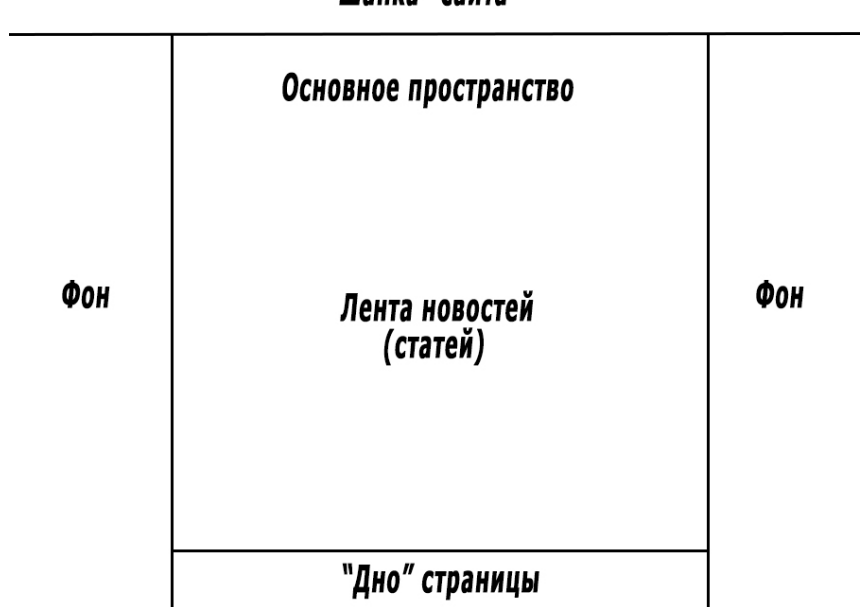

"Шапка" сайта

Рисунок 10 – Макет структуры главной страницы сайта

Имеет смысл спроектировать несколько макетов расположения элементов интерфейса и выбрать из них наиболее удобный и подходящий для назначения данного сайта.

Рассмотрим первый вариант расположения элементов интерфейса.

Что необходимо расположить в шапке страницы? Это должны быть название или логотип организации, ссылки на социальные площадки (соцсети и сервисы, такие как ВКонтакте, Google+, Youtube.com и т.д.), контактные элек-

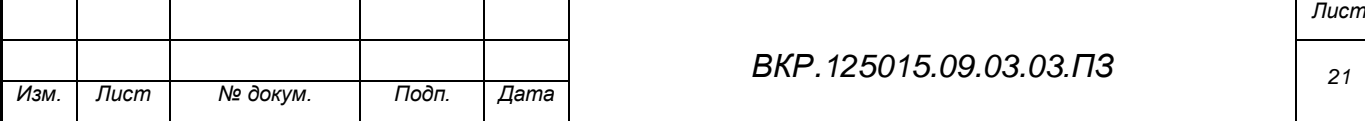

тронная почта и телефон. Также, удобнее всего, в верхней части страницы, рядом с названием организации расположить кнопки-ссылки на другие страницы сайта. Так как блок «Фотогалерея» содержит в себе два подблока – «Ранние работы» и «Новые работы» – то это можно выразить в интерфейсе через такую функцию, как выпадающее меню. Название (логотип) организации также будет являться кнопкой-ссылкой на главную страницу сайта.

Такая шапка позволит пользователю всегда видеть основную контактную информацию и свободно перемещаться по сайту.

Основная рабочая область сайта должна располагаться по центру страницы. Слева и справа от нее остается место для фона. Нижняя часть («дно») страниц будет выделена специальной областью, однозначно обозначающей конец основного пространства. В целом, эскиз расположения элементов интерфейса показан на рисунке 11.

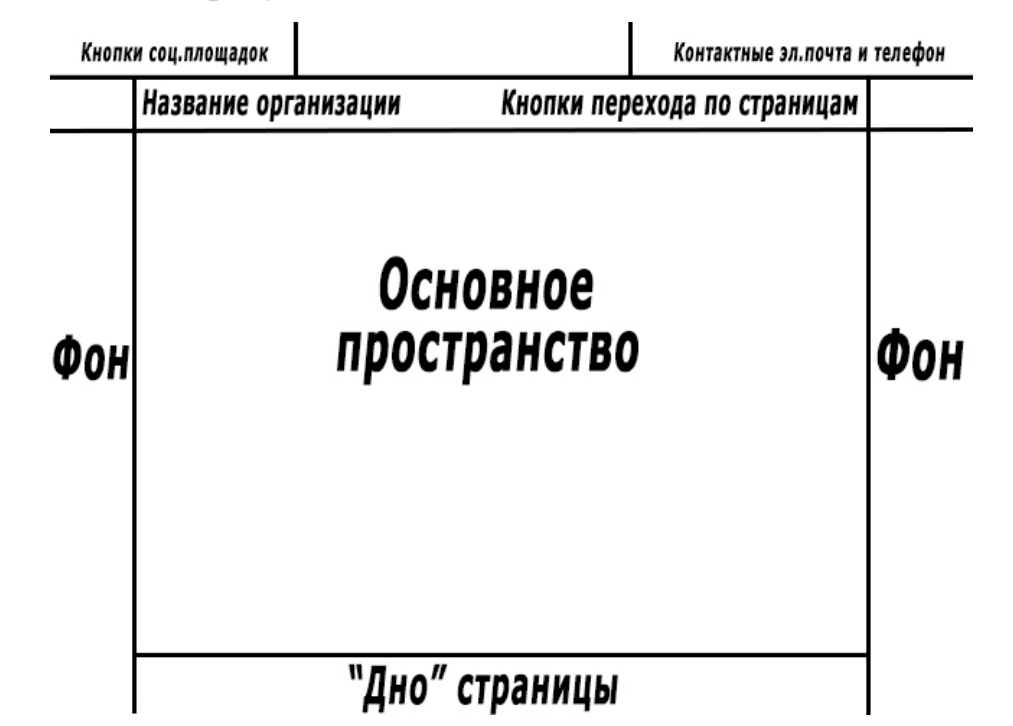

Рисунок 11 – Эскиз первого варианта расположения элементов интерфейса

Там, где блоки будут иметь разделение на страницы, кнопки перехода между этими страницами будут располагаться в нижней левой части основного пространства.

Теперь рассмотрим второй вариант расположения элементов интерфейса сайта.

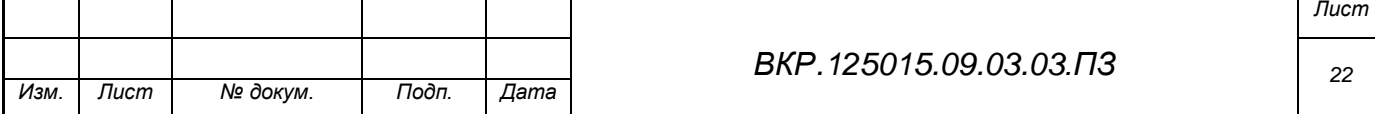

Первичные элементы шапки – кнопки перехода по социальным площадкам, контактные телефон и электронная почта – остаются на тех же местах, что и в предыдущем варианте, потому как их расположение подходит к любой вариации дизайна страниц. Изменения начинаются с расположения кнопокссылок перехода по страницам. В этом варианте они находятся с левой стороны от основного пространства и, в отличии от прошлого варианта, при перемещении по странице вниз и вверх, остаются на экране. Название (логотип) организации остается на том же месте, что и ранее. Ширина основного пространства становится меньше, а фон, напротив, расширяется. «Дно» страницы остается без изменений. Там, где блоки будут иметь разделение на страницы, кнопки перехода между этими страницами остаются так же в нижней левой части основного пространства.

Эскиз такого варианта расположения элементов показан на рисунке 12.

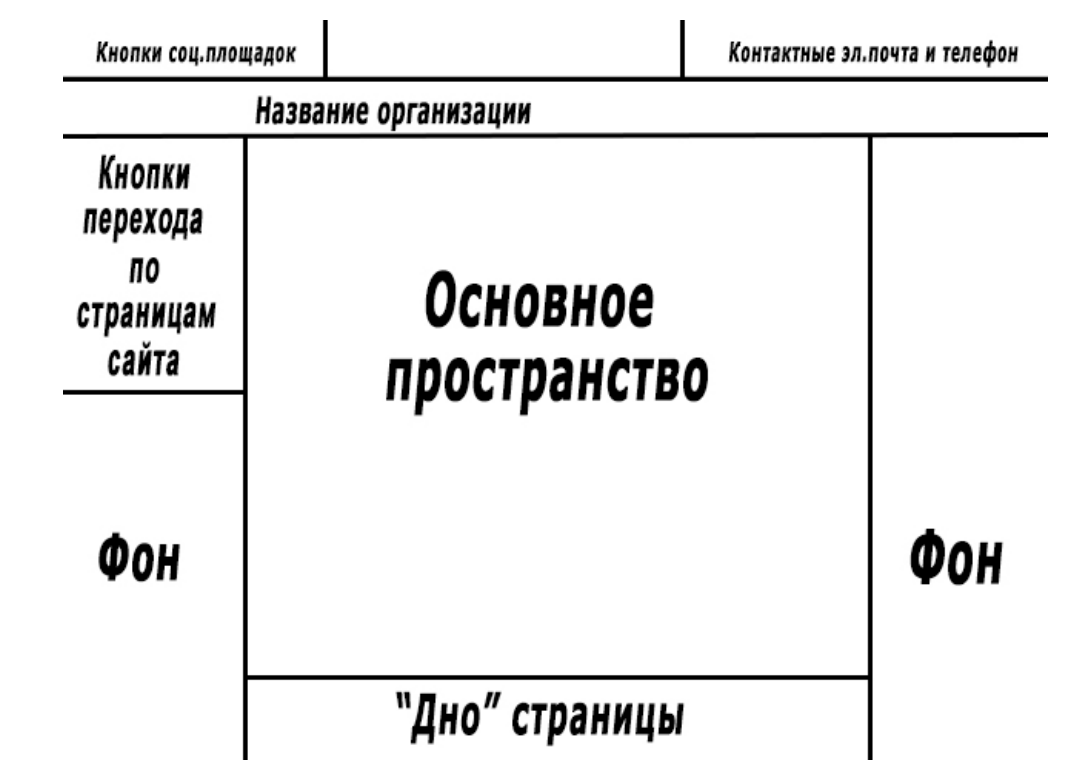

Рисунок 12 – Эскиз второго варианта расположения элементов интерфейса

Из этих двух вариантов расположения элементов интерфейса выбор пал на первый из за более широкого основного пространства, и, потому как блоки сайта будут иметь разбиение на страницы и длина их страниц не будет боль-

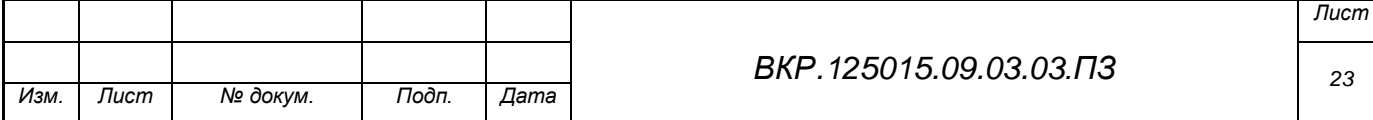

шой, пользователь не имеет необходимости постоянно видеть кнопки перехода по страницам.

#### **2.5 Дизайн проект сайта**

Теперь, когда было завершено проектирование интерфейса будущего сайта и определено расположение элементов и модулей на страницах, идет черед создания дизайна сайта. Дизайн проект включает в себя: дизайн кнопокссылок, дизайн фона и основного пространства сайта, подбор (при необходимости, создание) шрифтов, цветовое решение элементов и модулей.

Поскольку главными особенностями интерфейса сайта являются простота и незагроможденность, то и в дизайне всех его элементов должны быть прослежены такие особенности. Он не должен быть вычурным, его формы не должны быть вызывающими, цветовое решение излишне ярким и пестрым. Шрифты должны сочетать оттенок художественности, но не выходить за рамки официальности. Для такой характеристики особенностей дизайна наиболее подходящим мне видится стиль минимализм. Он включает в себя художественную изящность с лаконичностью форм, цветов и композиции.

Для последовательности описания всех элементов сайта, воспользуемся эскизом макета, представленным на рисунке 11.

Начнем с элементов шапки сайта. Поскольку у каждой социальной площадки существует свой логотип, то в качестве кнопки-ссылки на нее можно использовать этот самый логотип. Такая кнопка будет узнаваема и отличительна, а также она не будет занимать много места на странице, что позволит расположить большее количество таких элементов. Такое решение идеально вписывается в соблюдение черт минимализма. Чтобы кнопки выделялись, нужно использовать для них такой цвет, чтобы он контрастировал с фоном. Цветовое решение будет описано ниже.

Аналогично дизайну кнопок-ссылок на социальные площадки, выполним дизайн контактной электронной почты и контактного телефона организации. Достаточно лишь использовать контрастные цвета для их выделения на фоне. Рядом с непосредственно телефоном и электронной почтой поместим

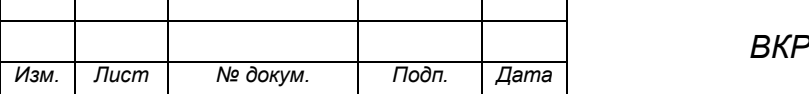

иконки телефонной трубки и почтового конверта соответственно. Это обеспечит интуитивность определения элемента.

Пример дизайна данных элементов показан на рисунке 13.

#### f **y** & @ m in @ w

 $\leftarrow$  +7 909 811 25 52  $\le$  srg-94@mail.ru

## Рисунок 13 – Дизайн первичных элементов шапки сайта

Перейдем далее к элементу названия организации. Главное требование к нему – необходимо, чтобы название можно было легко прочитать. Соответственно, нужно использовать крупный и легкочитаемый шрифт, контрастные с фоном цвета и некая обособленность расположения этого модуля от других. То есть расположить этот элемент страницы необходимо так, чтобы у посетителя сайта не было сомнений в том, что это и есть название организации. Но, опять же, не стоит переусердствовать. Поскольку в эскизе макета сайта, мы видим, что размер этого элемента соответствует также размерам главных кнопок-ссылок перехода между страницами сайта, то у пользователей не должно остаться сомнений в определении организации. При использовании логотипа организации, некоторые из вышеназванных проблем решатся сами собой (например, определение организации).

Далее, справа от названия организации на странице находятся кнопкиссылки на другие страницы сайта. Снова, они должны хорошо читаться, а также кнопка открытой в данный момент страницы должна быть подсвечена цветом, отличным от цвета по умолчанию. Это позволит пользователю легко определить, на какой странице он находится в данный момент. Так как кнопка «Фотогалерея» имеет выпадающее меню, то оно тоже должно быть оформлено. Используем специальную иконку, изображающую рамку фотографии, рядом с названиями подблоков «Ранние работы» и «Новые работы».

Шрифт, используемый на сайте, должен быть одновременно официальным и легкочитаемым, но и обладать неким стилем и фигуристыми формами. Для решения такой задачи были выбраны шрифты Lora, Merriweather и Marmelad. Шрифт Lora используется в основном тексте, который находится в контен-

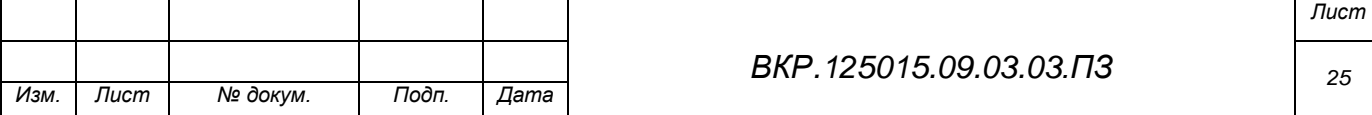

те основного пространства. Шрифт Merriweather – в заголовках страниц. Шрифт Marmelad – в подписях кнопок навигации по страницам.

На рисунке 14 показан дизайн шапки сайта с названием организации и кнопками перехода по страницам.

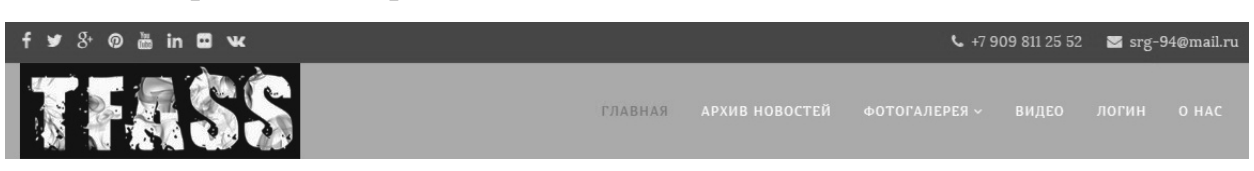

#### Рисунок 14 – Дизайн шапки сайта

Основное пространство страниц сайта должно иметь несколько особенностей:

а) его вид не должен создавать напряжение для глаз при длительном визуальном контакте;

б) информация, находящаяся на нем, должна хорошо читаться вне зависимости от цветового содержания;

в) элементы, находящиеся на нем, не должны быть маленького размера;

г) оно должно соответствовать выбранному курсу на минимализм дизайна.

Под данные особенности подходит следующий дизайн: широкое пространство белого (светло-серого) цвета с крупными элементами содержимого. Статьи имеют ленточный тип и идут сверху вниз от шапки до «дна» страницы. Фотографии так же имеют крупные размеры и располагаются в три столбца по ширине страницы. Аналогично и с видеозаписями. Форма авторизации администратора имеет отдельную страницу и располагается по ее центру.

На рисунке 15 представлен макет основного пространства страницы «Видео» с шапкой сайта.

Фон сайта должен контрастировать с основным пространством. Поскольку мы используем белый (светло-серый) цвет в качестве основного для рабочего пространства страницы, то для фона (или фонового изображения) нам подходят почти любые темные оттенки. Так как и шапка сайта, и основное пространство будут одноцветными, то для фона можно использовать любой

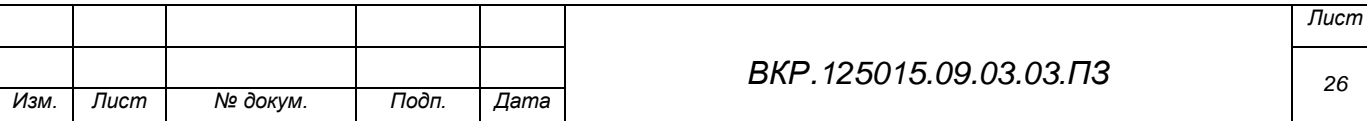

орнамент, который, даже несмотря на сложность форм, не будет конфликтовать с идеей простоты дизайна. Для фона был выбран орнамент, представленный на рисунке 16.

Перейдем к «дну» сайта. Так как оно призвано лишь показать границу основного пространства страницы, и не несет никаких других функций, то в его дизайне можно использовать практически что угодно. Выбор пал на одноцветную прямоугольную область темных тонов.

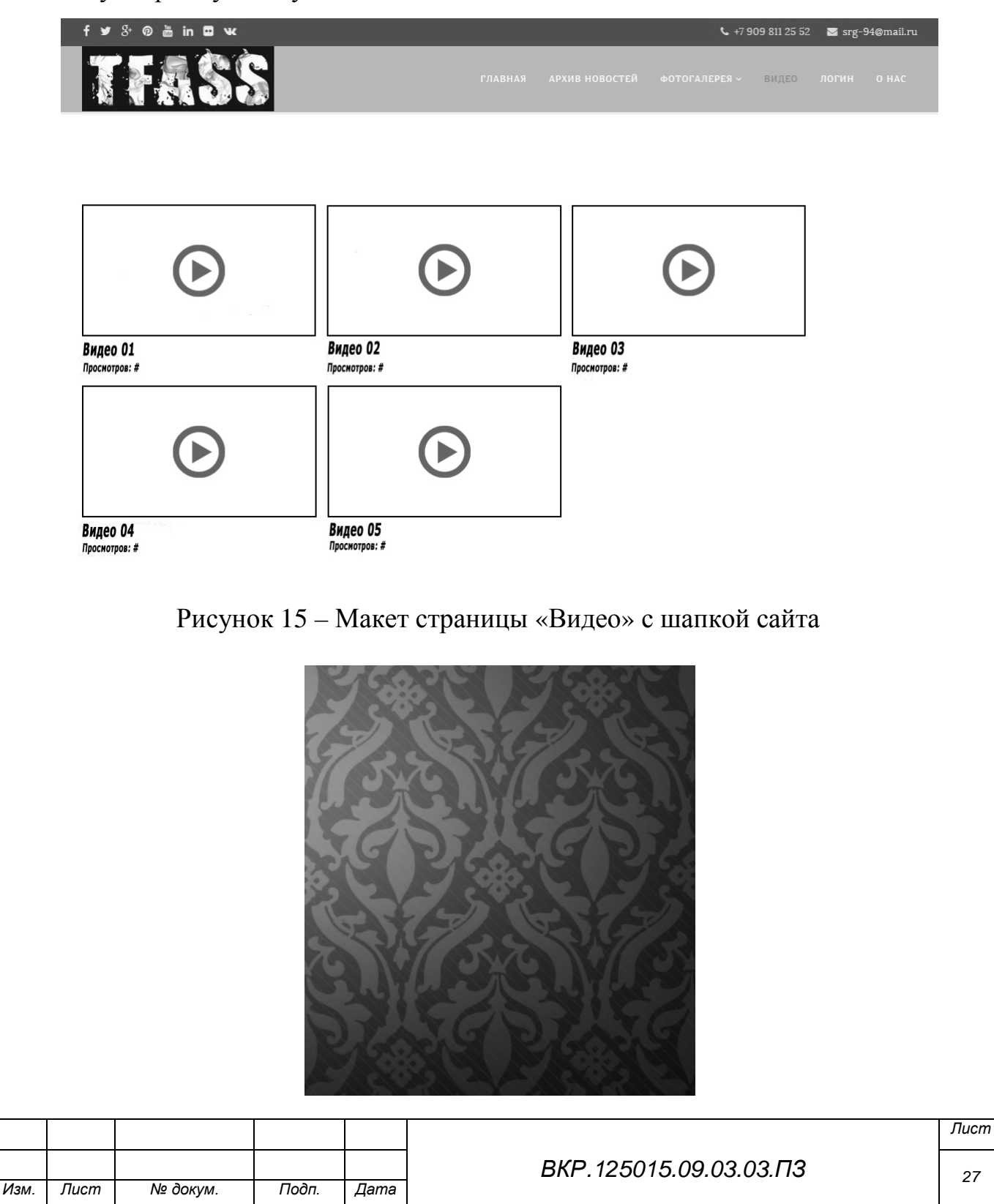

#### Рисунок 16 – Орнамент фона страниц сайта

Цветовое решение – это важная часть дизайна любого объекта. От того, какие цвета видит человек, может меняться его восприятие. Есть много подходов к цветовому решению, но колористика – наука о цвете – называет три вещи, которые стоит опасаться: большое количество темных тонов, большое количество светлых тонов и, так называемый, «цветовой хаос» – когда один объект имеет большое количество разных оттенков, зачастую не сочетающихся друг с другом.

Цветовое решение зависит от конкретного предназначения объекта дизайна, в данном случае сайта организации «Tfass». Также, необходимо учитывать целевую аудиторию объекта (например, яркие цвета больше подходят детской аудитории, а строгие холодные оттенки – деловой). Проведя анализ деятельности организации, можно назвать основную аудиторию творческой организации «Tfass». Возрастной интервал составляет от 15 до 40 лет, финансовый достаток может широко ранжироваться. Учитывая такую аудиторию компании, было разработано следующее цветовое решение.

Как уже отмечалось раньше, основное пространство будет белого цвета. В контраст ему, фон будет иметь зеленые оттенки, а также световой градиент, исходящий из центра. Зеленый цвет является нейтральным – ни теплым, ни холодным – поэтому он идеально подойдет в качестве простого, не напрягающего глаза цвета. Продолжая зеленую тему фона, верхняя часть шапки сайта (где располагаются кнопки социальных площадок, контактные телефон и электронная почта) будет иметь темно-зеленую область, а сами элементы (кнопки, телефон, почта) – белого цвета. Поскольку 3-4 цвета – это оптимальное количество разных оттенков для одного объекта, мы можем применить к области, где располагаются название организации и кнопки-ссылки на другие страницы серый цвет. Серый цвет является универсальным, его можно использовать в сайтах на любую тематику. Помимо серого цвета для данной прямоугольной области, мы можем выделить отдельным цветом надпись кнопки той страницы, на которой сейчас находится пользователь. Используем темно-синий цвет

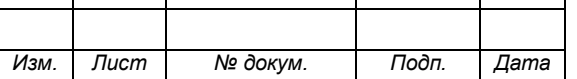

*ВКР.125015.09.03.03.ПЗ*

– он будет без проблем выделяться на фоне серого и неплохо составит компанию зеленому. Для «дна» страницы используем такой же оттенок зеленого, что и на верхней части шапки. Это будет интуитивно подсказывать пользователю, что именно так обозначаются границы рабочей области.

Макет страницы «Видео» в цветовом решении представлен на рисунке 17.

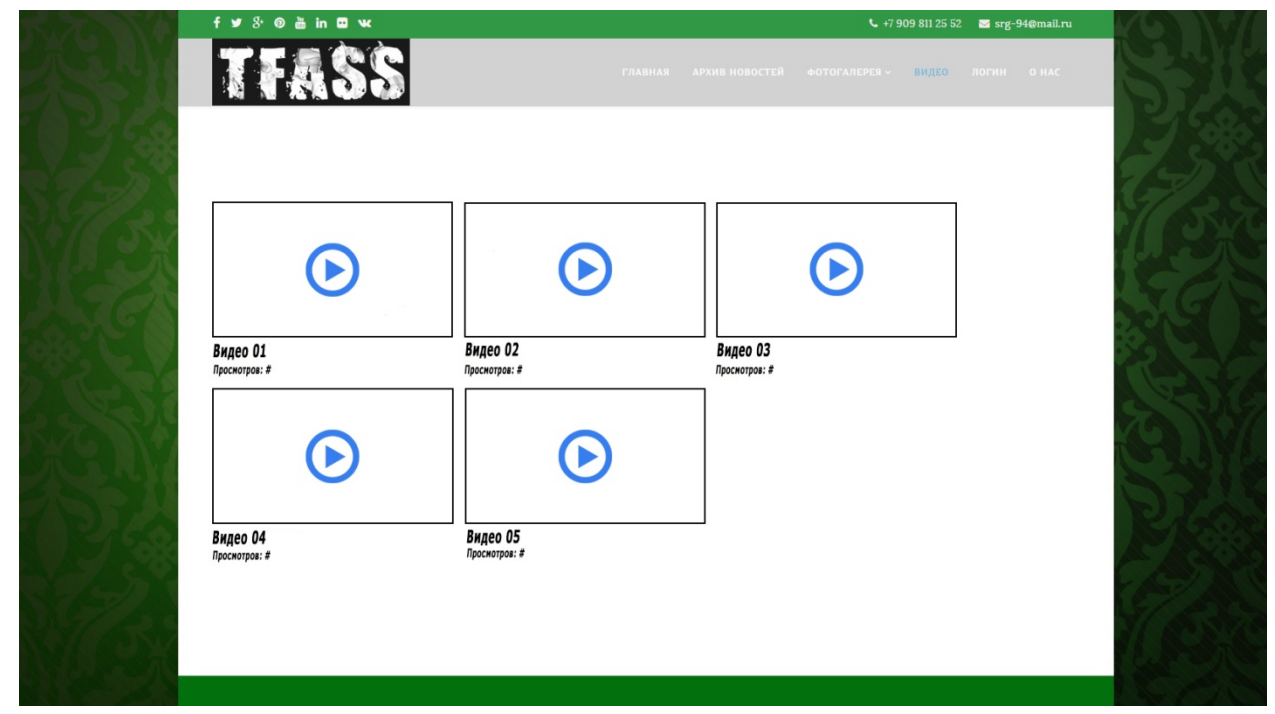

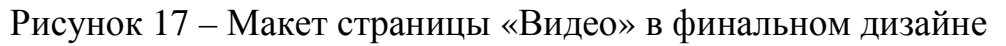

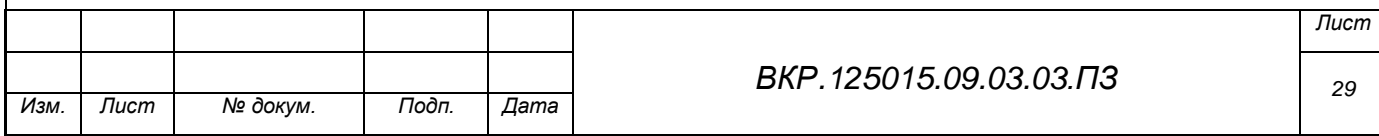

## 3 РАЗРАБОТКА САЙТА ДЛЯ ТВОРЧЕСКОЙ ОРГАНИЗАЦИИ «TFASS»

Теперь, когда был выполнен проект будущего сайта, его структура, интерфейс и дизайн, можно приступать к непосредственно разработке. В этой главе будет приведен результат проектирования к готовому веб-сайту.

#### **3.1 Обоснование выбора среды разработки**

Перед самой разработкой сайта для организации «Tfass» необходимо выбрать среду разработки. Для выбора наиболее подходящей среды к нашему проекту, рассмотрим основные способы разработки и их плюсы и минусы:

а) создание сайта с нуля с помощью языков html и php. Создание сайта с нуля – это самый основной способ создания, который позволяет построить сайт любой направленности, с любыми модулями и любым интерфейсом. Реализуется посредством написания кода страниц и модулей на них на одном (или нескольких) языках программирования и последующего подключения базы данных к системе. Такой способ имеет ряд значительных плюсов:

1) гибкость. Разработчик вручную пишет код и может конструировать страницы и модули так, как только захочет;

2) ручной контроль системы безопасности. Точно так же, как и с гибкостью, разработчик имеет полный контроль над настройками безопасности своего сайта. Он может разработать собственную систему безопасности, непохожую на существующие. Это увеличивает степень защиты информации, находящейся на сайте;

3) свободное добавление новых дополнительных модулей. Не возникает больших проблем с внедрением новых модулей к уже существующим. Разработчику остается лишь учитывать вопрос совместимости.

Однако, кроме таких существенных плюсов, есть и минусы:

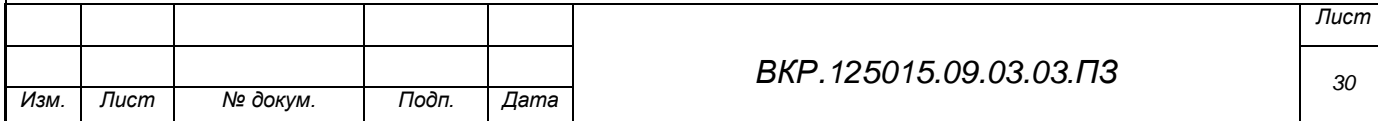

1) необходимость знания языков программирования веб-сайтов. Главная проблема при разработке сайта с нуля. Разработчик должен владеть хорошими познаниями в языках, используемых для написания сайта, например html и php, а также ему понадобятся знания использования таблиц стилей CSS. Так как весь код пишется вручную, то и весь сайт зависит от знаний языков разработчиком. Может возникнуть ситуация, при которой необходимая функция будет слишком сложна в реализации для разработчика с данным уровнем опыта и знаний;

2) немалые временные затраты. Снова, поскольку весь сайт пишется с нуля, включая систему управления данными, все модули, интерфейс и дизайн, то это, очевидно, будет занимать больше времени, чем при других способах разработки.

б) разработка с использованием готовых систем управления содержимым (CMS). Этот способ подразумевает использование уже созданного «движка» для разработки своего сайта. В качестве готовых систем используют популярные Joomla и WordPress. Этот способ имеет свои плюсы и минусы. Плюсы:

1) отсутствие необходимости знания языков программирования вебсайтов. Для работы с готовым «движком» необязательны глубокие знания языков html и php, достаточен лишь базовый уровень, позволяющий отредактировать отдельные кусочки кода там, где нужно. Этот плюс расширяет границы того, кто может создавать сайты;

2) готовый основной функционал. Использование готовой системы управления содержимым подразумевает использование готового функционального «каркаса» сайта. Так, при использовании Joomla, можно выбрать в настройках системы то, для чего предназначается будущий сайт (например, для блога или интернет-магазина). От такого выбора будут зависеть изначальные настройки страниц, а также присутствие нескольких модулей, присущих данному предназначению. Впоследствии, настройки и функционал можно отредактировать по своему усмотрению;

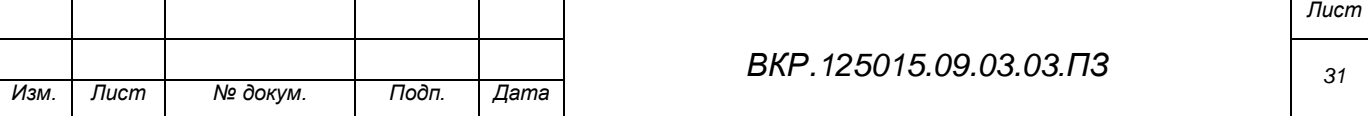

3) малые временные и трудовые затраты. По сравнению с написанием сайта с нуля, способ с использованием готовой системы управления содержимым менее время- и трудозатратен. Так как разработчик избавлен от необходимости создавать «движок» сайта (а это вся логика сайта и взаимодействие страниц), то и время, которое ему нужно для разработки финального продукта, гораздо меньше, чем при написании с нуля. То же касается и трудовых затрат;

4) простота в управлении содержимым. Готовые «движки» разработаны с прицелом на дружелюбность к пользователю (в данном случае пользователь также является разработчиком). Поэтому задание настроек, наполнение содержимым и внедрение модулей выражено предельно наглядно и понятно.

Минусы данного способа разработки:

1) плохая безопасность. У готовых систем управления зачастую используется открытый код, что сказывается на их защите данных. Взлом такого сайта выполнить проще, чем сайт, разработанный с нуля и защищенный собственной системой защиты;

2) дополнительные модули, которые подключаются к уже существующей системе управления содержимым, зависят от версии этой системы. Это влечет необходимость своевременного обновления модулей и проверки их работоспособности.

Учитывая плюсы и минусы этих способов, а также назначение сайта, был выбран способ разработки с использованием готовой системы управления содержимым CMS Joomla. У этого способа много плюсов, он подходит к назначению сайта. А его главный минус в виде плохой безопасности уменьшается в значимости из за того, что на сайте не планируется содержать конфиденциальные сведения организации, а практически все его содержимое будет находиться в открытом доступе.

Для реализации сайта были использованы следующие программные компоненты:

а) средство разработки структуры базы данных ERWin – построение логической модели базы данных;

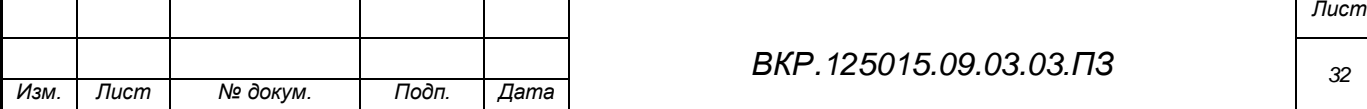

б) средство моделирования информационных потоков BPWin – построение схем документооборота и информационных моделей;

в) локальный сервер Denwer – запуск сайта на локальном сервере;

г) графический редактор Adobe Photoshop CC – создание макетов;

д) веб-приложение phpMyAdmin – управление базой данных;

е) система управления содержимым (CMS) Joomla – реализация сайта.

## **3.2 Описание и разработка модулей сайта**

Использование CMS Joomla, привносит в разработку сайта несколько особенностей: обязательное использование шаблона, особое построение и реализация базы данных, реализация модулей и их функций с помощью подключаемых плагинов этой CMS. Для избегания ошибок при разработке и подключении функций сайта, будет использован готовый шаблон, который, впоследствии, будет отредактирован, учитывая назначение сайта.

Шаблон, используемый для разрабатываемого сайта, называется «at\_gallery». Это простой и вполне удобный шаблон с несколькими встроенными функциями, такими как форма авторизации пользователей, блок создания новостных статей и их редактор. Поскольку этого функционала для сайта будет недостаточно, нужно подключить, настроить и отредактировать сторонние модули-плагины. Рассмотрим все модули, которые должны быть реализованы на сайте:

а) модуль создания и редактирования новостных статей. Этот модуль так же идет в комплекте с шаблоном «at\_gallery» и отвечает за создание контента сайта, а именно текстовых статей (новостей), редактирование их с помощью встроенного редактора и помещение их в базу данных сайта. Модуль также позволяет прикреплять к статьям (новостям) изображения и видео с помощью определенных тэгов, прописываемых в тексте статьи.

На рисунке 18 представлен редактор с примером статьи, содержащей текст, изображение и видео. Также, на этом рисунке показано, как происходит прикрепление видео к статье через определенный тэг. А именно, заключение

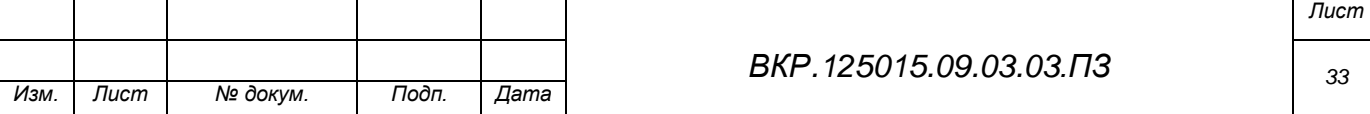

названия локального видеофайла между {mp4} и {/mp4}, где «mp4» означает формат этого файла.

б) модуль работы с базой данных. Этот модуль реализуется через вебприложение phpMyAdmin. При создании базы данных сайта на локальном сервере Denwer, это веб-приложение подключает базу данных к своей информационной системе, через которую происходит управление. При разработке модулей сайта на CMS Joomla, база данных создается самостоятельно, исходя из подключаемых модулей и контента, наполняющего сайт. База данных, спроектированная на этапе проектирования информационной подсистемы, будет полностью перенесена, реализована и заполнена содержимым при таком подходе к реализации базы данных.

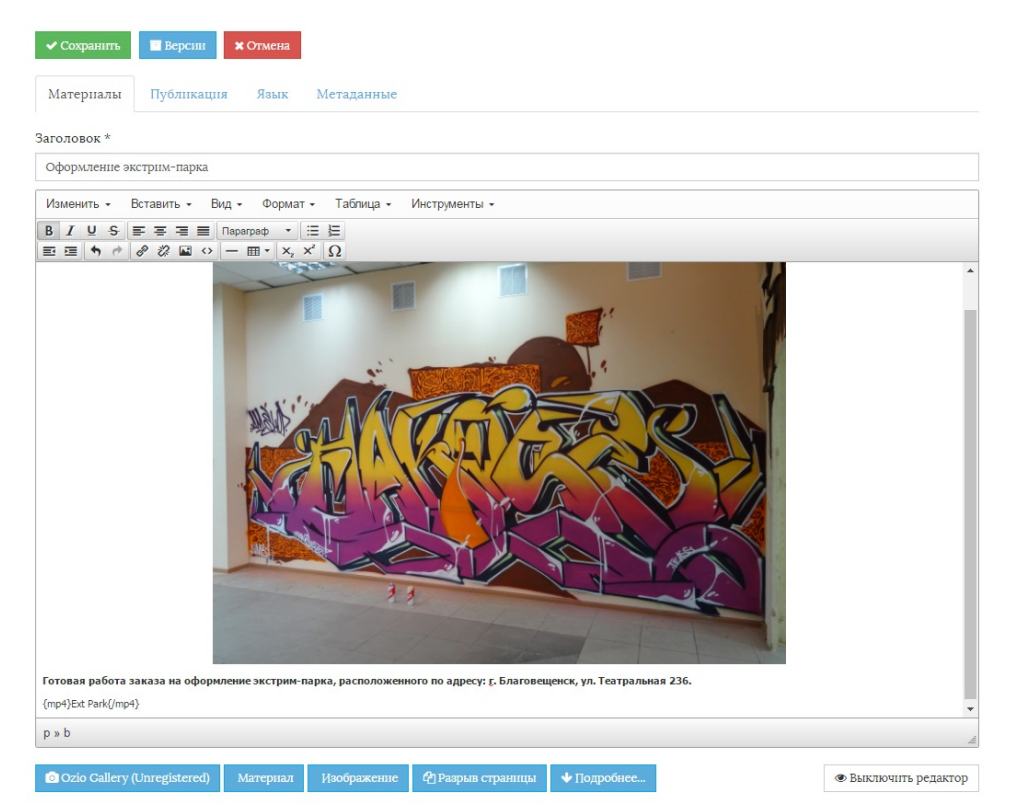

#### Рисунок 18 – Пример редактирования статьи с помощью редактора

Пример таблицы «Новости/статьи» в phpMyAdmin представлен на рисунке 19.

в) модуль связи с организацией. Данный модуль реализуется через элемент интерфейса «Контактная электронная почта», располагающимся в правой части шапки сайта. При взаимодействии с этим элементом интерфейса, поль-

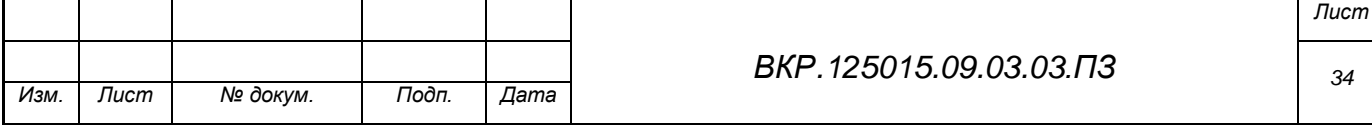

зователь сможет отправить письмо на электронную почту организации напрямую с сайта, без необходимости использования посредника в лице почтовых служб, таких как Mail.ru, Gmail и так далее.

г) модуль архива статей (новостей). Данный модуль представляет собой архив, который хранит в себе все статьи (новости), когда либо опубликованные на сайте, в отличии от ленты статей (новостей), которая представлена на главной странице сайта и имеет ограниченное количество контента, хранимого в себе. Архив реализуется через функцию шаблона, которая выводит на страницы все материалы из таблицы базы данных «Новости/статьи».

| Восстановить порядок столбцов            |                                |                                                    | Показать: Начальная строка:                 | $\overline{0}$<br>Количество строк:                                                                                                    | 30      | 100<br>Заголовки каждые | строк                                                       |     |                                 |  |
|------------------------------------------|--------------------------------|----------------------------------------------------|---------------------------------------------|----------------------------------------------------------------------------------------------------|---------|-------------------------|-------------------------------------------------------------|-----|---------------------------------|--|
|                                          |                                |                                                    |                                             |                                                                                                    |         |                         |                                                             |     |                                 |  |
| <b>HeT</b><br>Сортировать по индексу:    |                                |                                                    | $\pmb{\mathrm{v}}$                          |                                                                                                    |         |                         |                                                             |     |                                 |  |
| + Параметры                              |                                |                                                    |                                             |                                                                                                    |         |                         |                                                             |     |                                 |  |
| $\leftarrow$ T $\rightarrow$             | id<br>$\overline{\phantom{0}}$ | asset id title<br>FK to the<br>$=$ assets<br>table |                                             | introtext                                                                                                    | created | modified                | publish up                                                  |     | created by modified by fulltext |  |
| ● Изменить 3 с Копировать ● Удалить<br>8 |                                |                                                    | 36 О нас                                    | <p> <img fp94of23dra.jpg"<br="" images="" style="display:&lt;br&gt;block; margin-left: auto;&lt;/td&gt;&lt;td&gt;&lt;/td&gt;&lt;td&gt;&lt;/td&gt;&lt;td&gt;2011-01-01 00:00:01 2016-03-30 06:06:24 2012-01-04 16:10:42&lt;/td&gt;&lt;td&gt;832&lt;/td&gt;&lt;td&gt;832&lt;/td&gt;&lt;td&gt;&lt;/td&gt;&lt;/tr&gt;&lt;tr&gt;&lt;td&gt;□ / Изменить Пьё Копировать ● Удалить 2&lt;/td&gt;&lt;td&gt;&lt;/td&gt;&lt;td&gt;&lt;/td&gt;&lt;td&gt;37 Working on&lt;br&gt;Your Site&lt;/td&gt;&lt;td&gt;&lt;p&gt;Here are some basic tips&lt;br&gt;for working on your si&lt;/td&gt;&lt;td&gt;&lt;/td&gt;&lt;td&gt;&lt;/td&gt;&lt;td&gt;2011-01-01 00:00:01 2013-10-13 17:16:12 2012-01-04 16:48:38&lt;/td&gt;&lt;td&gt;832&lt;/td&gt;&lt;td&gt;713&lt;/td&gt;&lt;td&gt;&lt;/td&gt;&lt;/tr&gt;&lt;tr&gt;&lt;td&gt;Изменить за Копировать • Удалить 3&lt;br&gt;□&lt;/td&gt;&lt;td&gt;&lt;/td&gt;&lt;td&gt;&lt;/td&gt;&lt;td&gt;38 Welcome to&lt;br&gt;your blog&lt;/td&gt;&lt;td&gt;&lt;p&gt;This is a sample blog&lt;br&gt;posting &lt;math&gt;\lt/p&lt;/math&gt;&lt;br&gt;&lt;math&gt;&lt;&lt;/math&gt;p&gt;If you &lt;math&gt;l&lt;/math&gt;&lt;/td&gt;&lt;td&gt;&lt;/td&gt;&lt;td&gt;&lt;/td&gt;&lt;td&gt;2011-01-05 00:00:01 2016-02-19 03:09:10 2012-01-05 16:55:36&lt;/td&gt;&lt;td&gt;832&lt;/td&gt;&lt;td&gt;832&lt;/td&gt;&lt;td&gt;&lt;/td&gt;&lt;/tr&gt;&lt;tr&gt;&lt;td&gt;□ / Изменить № Копировать ● Удалить 4&lt;/td&gt;&lt;td&gt;&lt;/td&gt;&lt;td&gt;&lt;/td&gt;&lt;td&gt;39 Интервью от&lt;br&gt;журнала Мојо&lt;/td&gt;&lt;td&gt;&lt;math&gt;&lt;&lt;/math&gt;p&gt;&lt;math&gt;&lt;&lt;/math&gt;imq&lt;br&gt;src="/><math>alt="="2</math> /&gt;</p> |         |                         | 2011-01-03 00:00:01 2016-03-29 08:00:41 2012-01-03 00:00:00 | 832 | 832                             |  |
| Изменить 3 Копировать • Удалить 5        |                                |                                                    | 40 Your Modules                             | <p>Your site has some<br/>commonly used modules<br/>alread.</p>                                                                                                    |         |                         | 2010-12-31 00:00:01 2016-02-19 16:02:31 2010-12-31 00:00:01 | 832 | 832                             |  |
| □ 2 Изменить за Копировать ● Удалить 6   |                                |                                                    | 43 Your Template                            | <p>Templates control the look<br/>and feel of your web.</p>                                                                                                    |         |                         | 2011-01-02 00:00:01 2013-10-13 17:04:31 2011-01-02 00:00:01 | 832 | 713                             |  |
| Изменить 3-й Копировать • Удалить 7<br>8 |                                |                                                    | 58 Монтаж 2010-<br>2014                     | <p><span 499px;"<br="" height:="" style="font-size:&lt;br&gt;12.16px; line-height: 1&lt;/td&gt;&lt;td&gt;&lt;/td&gt;&lt;td&gt;&lt;/td&gt;&lt;td&gt;2016-03-28 06:42:50 2016-03-30 05:48:41 2016-03-28 06:42:50&lt;/td&gt;&lt;td&gt;832&lt;/td&gt;&lt;td&gt;832&lt;/td&gt;&lt;td&gt;&lt;/td&gt;&lt;/tr&gt;&lt;tr&gt;&lt;td&gt;□ 2 Изменить зы Копировать ● Удалить 8&lt;/td&gt;&lt;td&gt;&lt;/td&gt;&lt;td&gt;&lt;/td&gt;&lt;td&gt;59 галерейка&lt;/td&gt;&lt;td&gt;&lt;table style=">width="1187"&gt;<br/><tbod< td=""><td></td><td></td><td>2016-03-28 07:38:29 2016-03-28 07:38:52 2016-03-28 07:38:29</td><td>832</td><td>832</td><td></td></tbod<></span></p>                                                                                                    |         |                         | 2016-03-28 07:38:29 2016-03-28 07:38:52 2016-03-28 07:38:29 | 832 | 832                             |  |
| ● Изменить 3-й Копировать ● Удалить 9    |                                |                                                    | 60 Оформление<br>площадки.<br>Июль 2015     | <p><img display:<br="" style="display:&lt;br&gt;block; margin-left: auto; &lt;/td&gt;&lt;td&gt;&lt;/td&gt;&lt;td&gt;&lt;/td&gt;&lt;td&gt;2016-03-28 08:40:14 2016-03-29 08:00:28 2016-03-28 08:40:14&lt;/td&gt;&lt;td&gt;832&lt;/td&gt;&lt;td&gt;832&lt;/td&gt;&lt;td&gt;&lt;/td&gt;&lt;/tr&gt;&lt;tr&gt;&lt;td&gt;□ / Изменить зы Копировать ● Удалить 10&lt;/td&gt;&lt;td&gt;&lt;/td&gt;&lt;td&gt;&lt;/td&gt;&lt;td&gt;61 Старый&lt;br&gt;Благовещенск&lt;/td&gt;&lt;td&gt;&lt;p&gt;&lt;img style="/>block; margin-left: auto; </p>                                                                                                    |         |                         | 2016-03-28 08:49:05 2016-03-29 08:00:07 2016-03-28 08:49:05 | 832 | 832                             |  |
| Изменить за Копировать • Удалить 11<br>n |                                |                                                    | 62 Новая<br>композиция<br><b>Max Nitals</b> | <p><img display:<br="" style="display:&lt;br&gt;block; margin-left: auto; &lt;/td&gt;&lt;td&gt;&lt;/td&gt;&lt;td&gt;&lt;/td&gt;&lt;td&gt;2016-03-28 08:57:09 2016-03-29 07:59:53 2016-03-28 08:57:09&lt;/td&gt;&lt;td&gt;832&lt;/td&gt;&lt;td&gt;832&lt;/td&gt;&lt;td&gt;&lt;/td&gt;&lt;/tr&gt;&lt;tr&gt;&lt;td&gt;□ / Изменить за Копировать ● Удалить 12&lt;/td&gt;&lt;td&gt;&lt;/td&gt;&lt;td&gt;&lt;/td&gt;&lt;td&gt;66 Наша работа&lt;br&gt;на городском&lt;br&gt;конкурсе&lt;br&gt;граффити&lt;br&gt;2011 го&lt;/td&gt;&lt;td&gt;&lt;p&gt;&lt;img style="/>block; margin-left: auto; </p>                                                                                                    |         |                         | 2016-03-29 07:37:19 2016-03-29 07:59:33 2016-03-29 07:37:19 | 832 | 832                             |  |
| Изменить 3- Копировать • Удалить 13<br>⊟ |                                |                                                    | 67 Оформление<br>в стиле<br><b>КОМИКСОВ</b> | <p><strong>Мы запускаем<br/>графическое оформление в<br/><math>C</math></strong></p>                                                                                                    |         |                         | 2016-03-29 07:54:44 2016-03-29 07:59:11 2016-03-29 07:54:44 | 832 | 832                             |  |
| ⊘Изменить 3 с Копировать ⊙ Удалить 14    |                                |                                                    | 68 Оформление                               | <p>&lt;img style="display:&lt;br&gt;экстрим-парка block; margin-left: auto; </p>                                                                                                    |         |                         | 2016-03-30 06:02:38 2016-03-30 06:05:00 2016-03-30 06:02:38 | 832 | 832                             |  |

Рисунок 19 – Таблица «Новости/статьи» базы данных сайта

На рисунке 20 показано окно настройки параметров архива статей (новостей).

д) модуль фотогалереи и просмотра фотографий. Фотогалерея подключается к сайту через отдельный плагин «Phoca Gallery». Он позволяет добавить к локальным файлам сайта изображения, собрать их в категории и вывести на страницы. Настройка параметров галереи происходит в настройках самой CMS

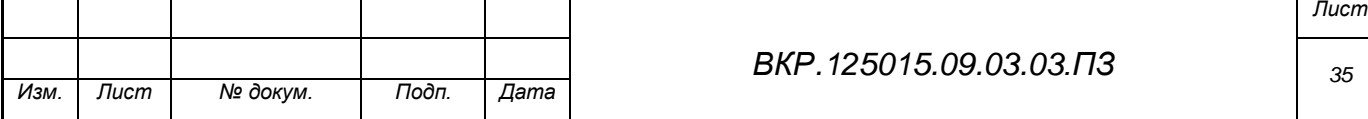

Joomla, так же как и загрузка изображений на сайт. Данный модуль работает с несколькими форматами изображений: JPG, PNG и BMP. На рисунке 21 показано окно настройки фотогалереи.

Возможность просмотра фотографий включена в плагин «Phoca Gallery» и позволяет просматривать изображения на сайте через специальный плеер. Настройка его параметров так же происходит в настройках CMS Joomla. Помимо этого плагина, будет использовано также расширение «Image Slide», которое добавляет несколько функций и плееру для просмотра фотографий, в первую очередь скроллинг с переходами.

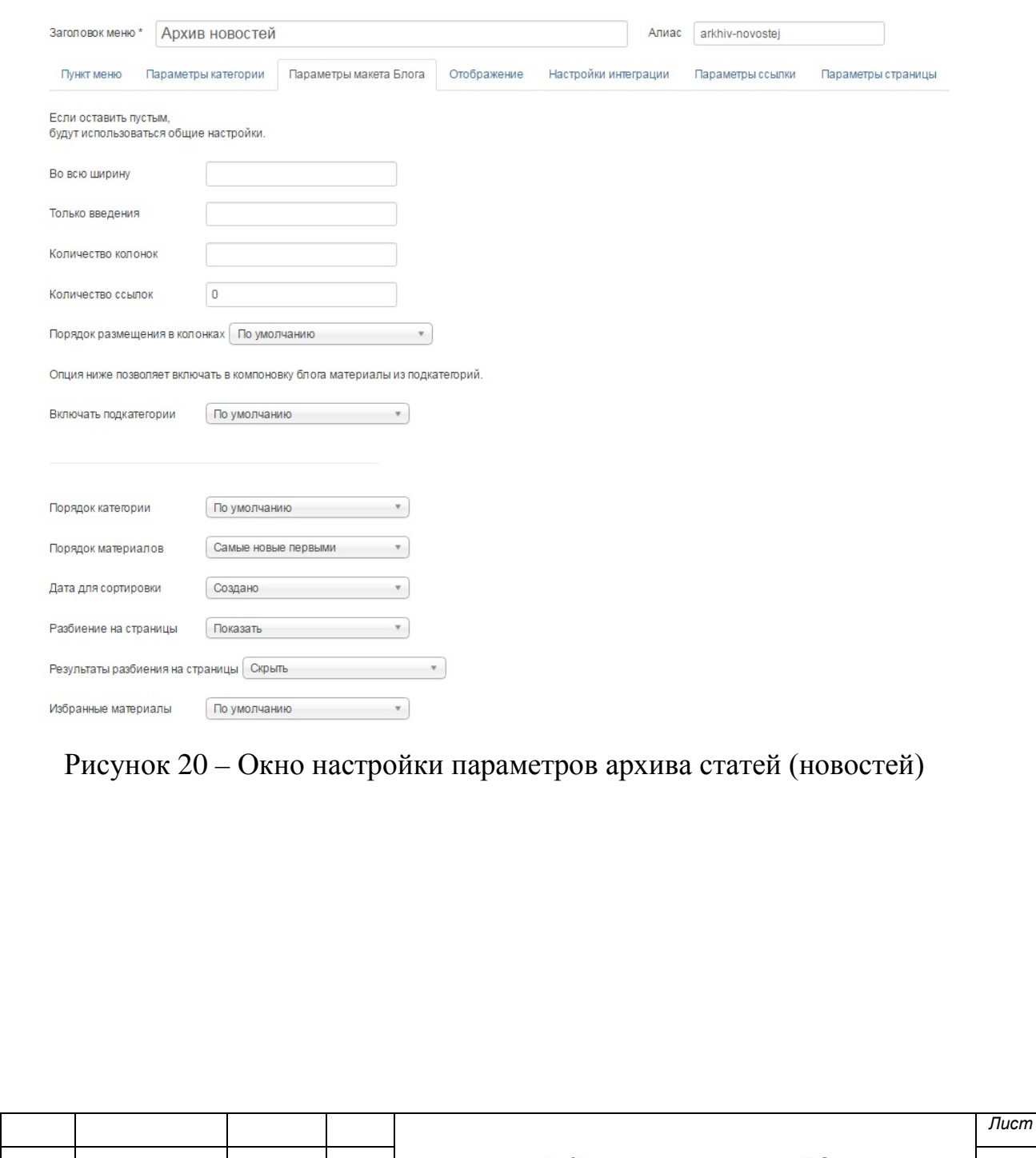

*Изм. Лист № докум. Подп. Дата*

*ВКР.125015.09.03.03.ПЗ*

*36*

| $O_{C0qarn}$<br><sup>8</sup> Multiple Add                        |                |                  | ■ Изменить ● Recreate Thumbnails → Опубликовать<br>© Снять с публикации   © Authorize   © Unauthorize   X Delete     Пакетная обработка |  |                 |                      |              |                                         | C Cnpaeka |                          |                           |                                                          |         |                 |    |
|------------------------------------------------------------------|----------------|------------------|----------------------------------------------------------------------------------------------------|--|-----------------|----------------------|--------------|-----------------------------------------|-----------|--------------------------|---------------------------|----------------------------------------------------------|---------|-----------------|----|
| $\bigcirc$<br>Control Panel                                      |                | Search the items | $Q \times$                                                                                                    |  |                 |                      |              |                                         |           | Title                    |                           | $\mathbf{v}$ По возрастанию $\mathbf{v}$ 20 $\mathbf{v}$ |         |                 |    |
| Images<br>Categories                                             |                | $\div$ mage      | Title -                                                                                                    |  | Filename        |                      |              | Functions Published Authorized Category |           | Owner                    | <b>Uploaded by Rating</b> |                                                          |         | Hits Язык ID    |    |
| Themes<br>Category Rating                                        | $1 \quad \Box$ |                  | Beef 1 (Alias:bxihja-leda)                                                                                                    |  | bxihja-ieda.jpg | $\odot$<br>$\circ$   | $\checkmark$ | $\checkmark$                            | 2015      | Administrator<br>(RuAct) |                           | 會會會會會                                                    | $\circ$ | Boe 15          |    |
| Image Rating<br>Category Comments<br>Image Comments              | 10             |                  | Beef 3 (Alias:dsc06553)                                                                                                    |  | dsc06553.jpg    | $\odot$<br>$\bullet$ | $\checkmark$ | $\checkmark$                            | 2015      | Administrator<br>(RuAot) |                           | 合合合合合 。                                                  |         | Boe 23          |    |
| Users<br>Facebook<br>Tags                                        | $\vdash$       | <b>HASSEY</b>    | Beef 31 (Alias: Bygkdr4ee)w)                                                                                                    |  | 8yqkdr4eejw.jpg | $\odot$<br>$\circ$   | $\checkmark$ | $\blacktriangledown$                    | 2015      | Administrator<br>(RuAct) |                           | ☆☆☆☆☆ ◎                                                  |         | Boe 56          |    |
| Styles<br>Info                                                   | $\Box$         |                  | Beef 4 (Alias:dsc08732)                                                                                                    |  | dsc08732.jpg    | $\odot$<br>00        | $\checkmark$ | $\checkmark$                            | 2015      | Administrator<br>(RuAot) |                           | 合合合合合 0                                                  |         | Boe 26          |    |
| Filter                                                           | 10             | $\mathbf{r}$     | Beef 63 (Alias:2lofffpmrgs)                                                                                                    |  | 2lolffpmrgs.jpg | $\odot$<br>$\circ$   | $\checkmark$ | $\checkmark$                            | 2015      | Administrator<br>(RuAct) |                           | 合合合合合 。                                                  |         | Boe             | 55 |
| - Выбор состояния -<br>$\mathcal{L}$                             |                |                  |                                                                                                    |  |                 |                      |              |                                         |           |                          |                           |                                                          |         |                 |    |
| - Выбор языка -<br>$\tau$<br>- Выбор категории -<br>$\mathbf{v}$ | $\Box$         | $\mathbf{r}$     | Beef 7 (Alias:bx4ygexlok0)                                                                                                    |  | bx4ygexlok0.jpg | $\odot$<br>$\circ$   | $\checkmark$ | $\checkmark$                            | 2010-2013 |                          |                           | ☆☆☆☆☆ ◎                                                  |         | Boe             | 45 |
|                                                                  | $\frac{1}{2}$  | $\Box$           | Beef 8 (Alias:myduqh3hsxa)                                                                                                    |  | myduqh3hsxa.jpg | $\odot$<br>00        | $\checkmark$ | $\blacktriangledown$                    | 2010-2013 |                          |                           | 合合合合合 。                                                  |         | Boe             | 51 |
|                                                                  | 10             | )<br>M           | Beef, Makose (Alias:dsc08734)                                                                                                    |  | dsc08734.jpg    | $\odot$<br>$\circ$   | $\checkmark$ | $\checkmark$                            | 2015      | Administrator<br>(RuAct) |                           | ☆☆☆☆☆ ◎                                                  |         | Boe             | 27 |
|                                                                  | 10             | <b>Allen Ave</b> | Beef, Makose 2 (Alias:910jisjqri)                                                                                                    |  | 910jlisjqri.jpg | $\odot$<br>$\circ$   | $\checkmark$ | $\checkmark$                            | 2015      | Administrator<br>(RuAot) |                           | 合合合合合 。                                                  |         | Boe 57          |    |
|                                                                  | $\Box$         |                  | Makose 1 (Alias:dsc06557)                                                                                                    |  | DSC06557.JPG    | $\odot$<br>00        | $\checkmark$ | $\checkmark$                            | 2015      | Administrator<br>(RuAct) |                           | ☆☆☆☆☆ ◎                                                  |         | Boe<br>$\theta$ |    |
|                                                                  | 10             | <b>BUD</b>       | Makose 10 (Alias:Odgahe20sgi)                                                                                                    |  | Odgahe20sgi.jpg | $\odot$              | $\checkmark$ | $\checkmark$                            | 2010-2013 |                          |                           | 合合合合合 0                                                  |         | Boe 42          |    |

Рисунок 21 – Окно настройки фотогалереи

е) модуль видеогалереи и видеоплеера. Данный модуль подключается к CMS плагином «All Video Share». Он позволяет на отдельной странице сайта организовать галерею видео, используя при этом несколько типов внедрения видео на сайт: загрузка напрямую через URL-адрес видео, прикрепление с хостинга Youtube.com, загрузка локальных файлов, прикрепление через ссылочные «Embed» коды, потоковая передача данных посредством RTMP. Настройка параметров галереи происходит в настройках CMS Joomla. Данный модуль работает с несколькими форматами видеофайлов: MP4, FLV, WMV, MOV, 3GP, DivX. Также, модуль видеогалереи имеет свой плеер для просмотра видео. Окно настройки параметров видео в галерее представлено на рисунке 21.

На рисунке 22 хорошо видно, как происходит связь с локальными видеофайлами. В графах «Video» и «HD Video» прописываются адреса на видеофайлы: первый – невысокого разрешения, а второй – высокого. Картинка превью видео на сайте будет отображаться файлом, использованным в графах «Thumb» и «Preview».

*Лист* Видеоплеер подключается к сайту через плагин «JW All Videos». Несмотря на присутствие плеера у плагина «All Video Share», данный плагин нам нужен для возможности внедрения и правильной работы видео в статьях и новостях. Данная часть модуля нужна для работы с локальными видеофайлами.

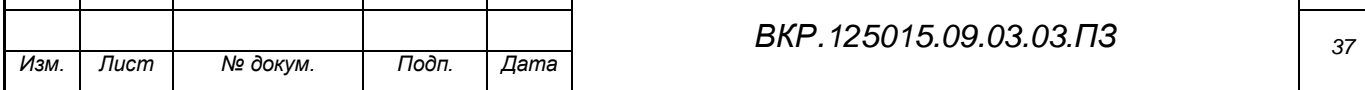

Ее функционал позволяет обеспечивать просмотр видео как в низких разрешениях, так и в HD. На рисунке 23 показана часть страницы сайта с окном плеера с его функциональными кнопками. Использовано видео внутри статьи, редактирование которой было представлено на рисунке 18.

ж) модуль администрирования. Этот модуль позволяет управлять контентом сайта несколькими способами: через phpMyAdmin и изменение информации в базе данных сайта, через менеджер материалов в настройках CMS, напрямую на сайте с помощью редактора (работает только со статьями и с функциями редактирования и удаления фотографий). Этот модуль обеспечивает исполнение прав доступа администратора и реализуется через настройку параметров прав категорий пользователей в настройках CMS.

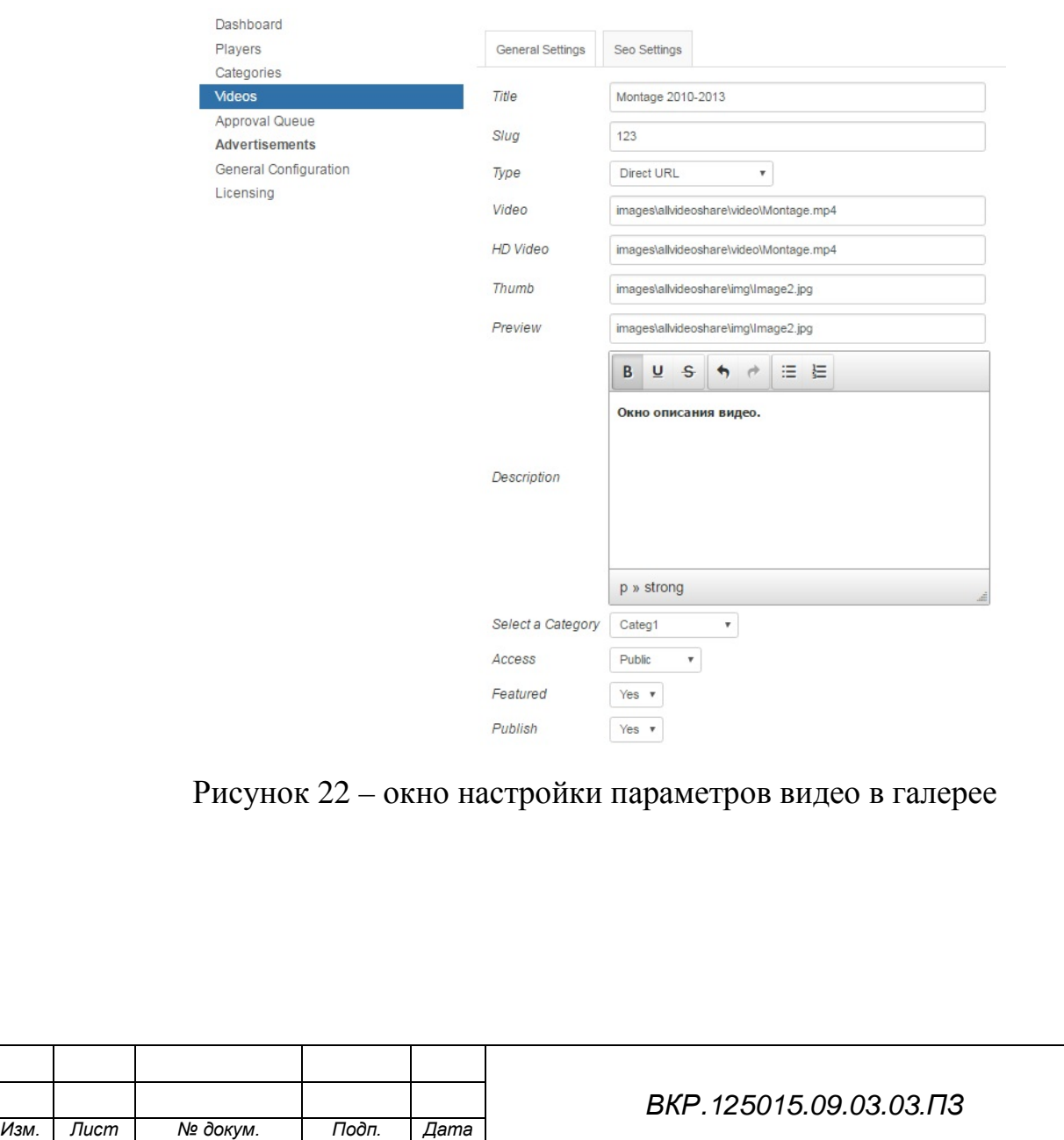

*Лист*

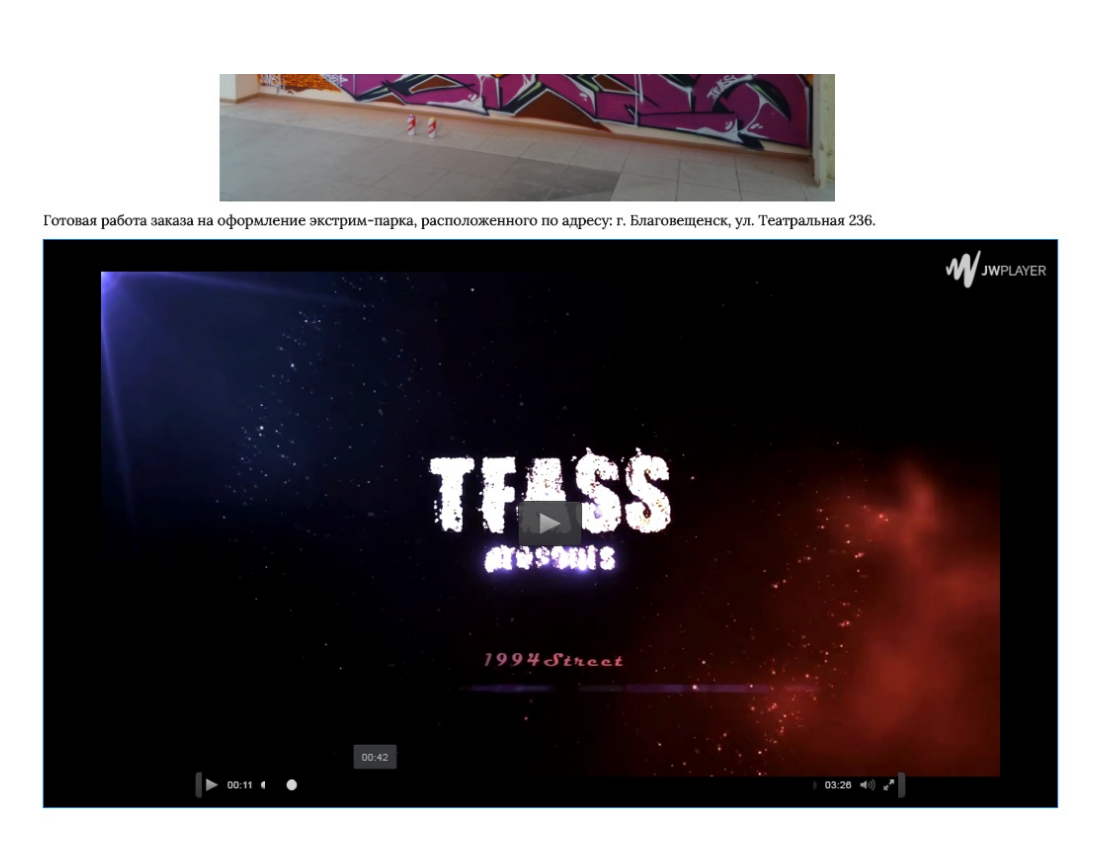

Рисунок 23 – Часть страницы с окном видеоплеера

Форма авторизации администраторов идет в комплекте с шаблоном «at gallery» и отвечает за наличие и правильную работу формы авторизации пользователей на сайте. В данном случае, существует одна категория пользователей – администраторы. При подключении шаблона к CMS, в настройках системы можно создать учетную запись администратора и назначить ему права доступа. После этого, при входе на сайт в качестве администратора, у пользователя появляются права по созданию, изменению и удалению контента сайта. Создание новых учетных записей администраторов происходит в настройках самой CMS. Это позволяет избежать ситуации, при которой обычный посетитель сайта сможет зарегистрироваться и получить особые права доступа.

Форма хранится на отдельной странице сайта, а его параметры, представленные в настройках CMS, показаны на рисунке 24. При входе на сайт в качестве администратора, также, появляется новый элемент интерфейса «Создать новость/статью», который находится в шапке сайта, слева от контактных телефона и электронной почты.

На рисунке 25 представлена форма авторизации администраторов.

## **3.3 Разработка интерфейса сайта**

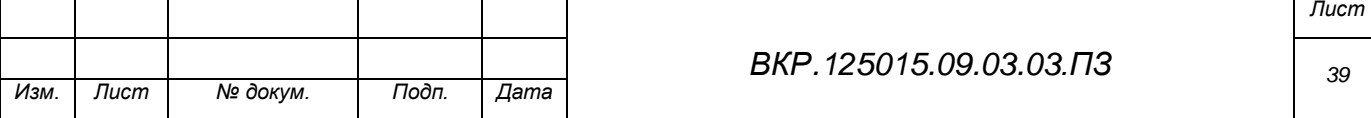

Интерфейс сайта разрабатывается с помощью функциональных средств CMS в целом, и шаблона «at\_gallery» в частности. Расположение модулей настраивается с помощью блока «Layout» в параметрах шаблона, в соответствии с макетом страниц, представленном на рисунке 11. На рисунке 26 показано окно настройки расположения элементов интерфейса и модулей на страницах.

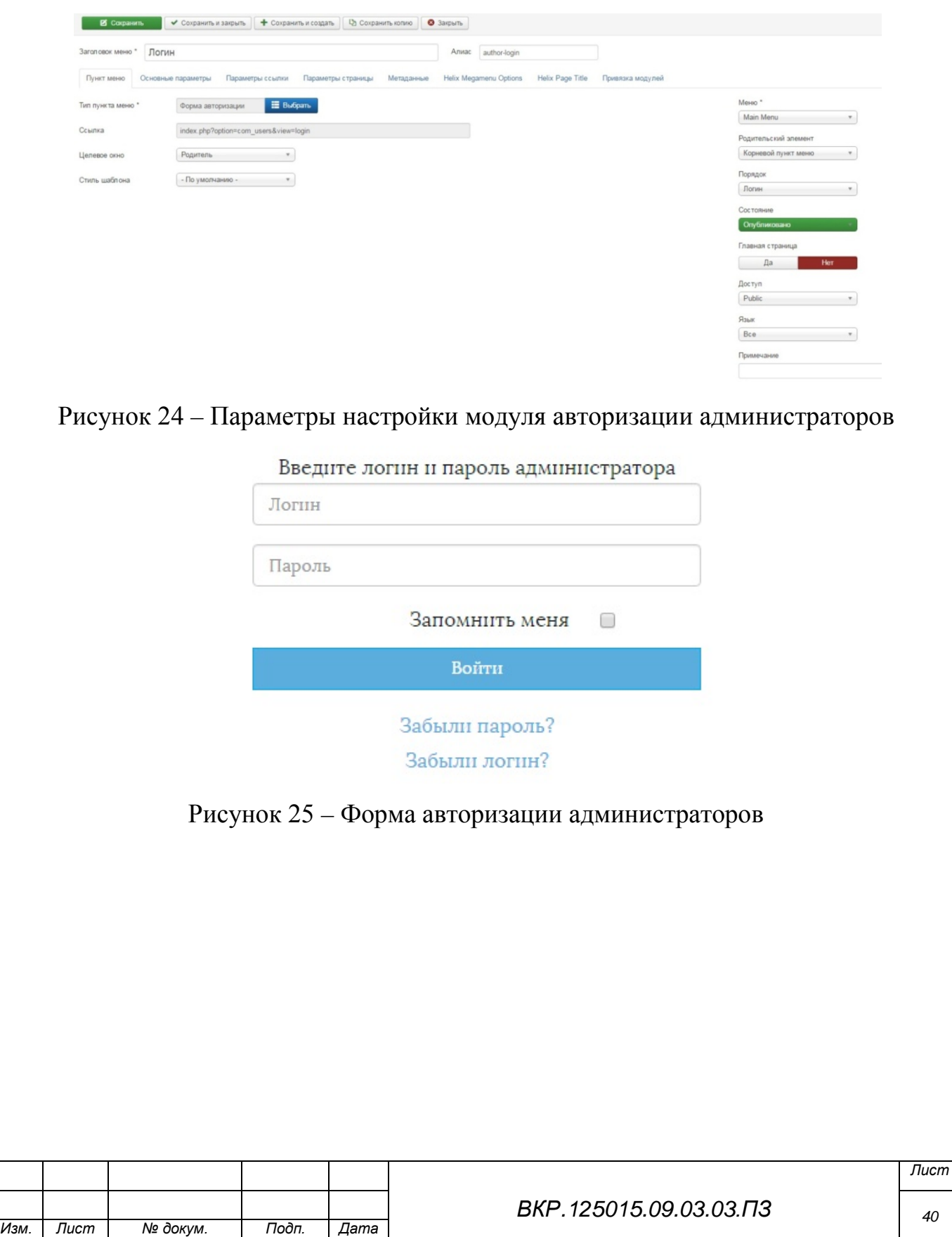

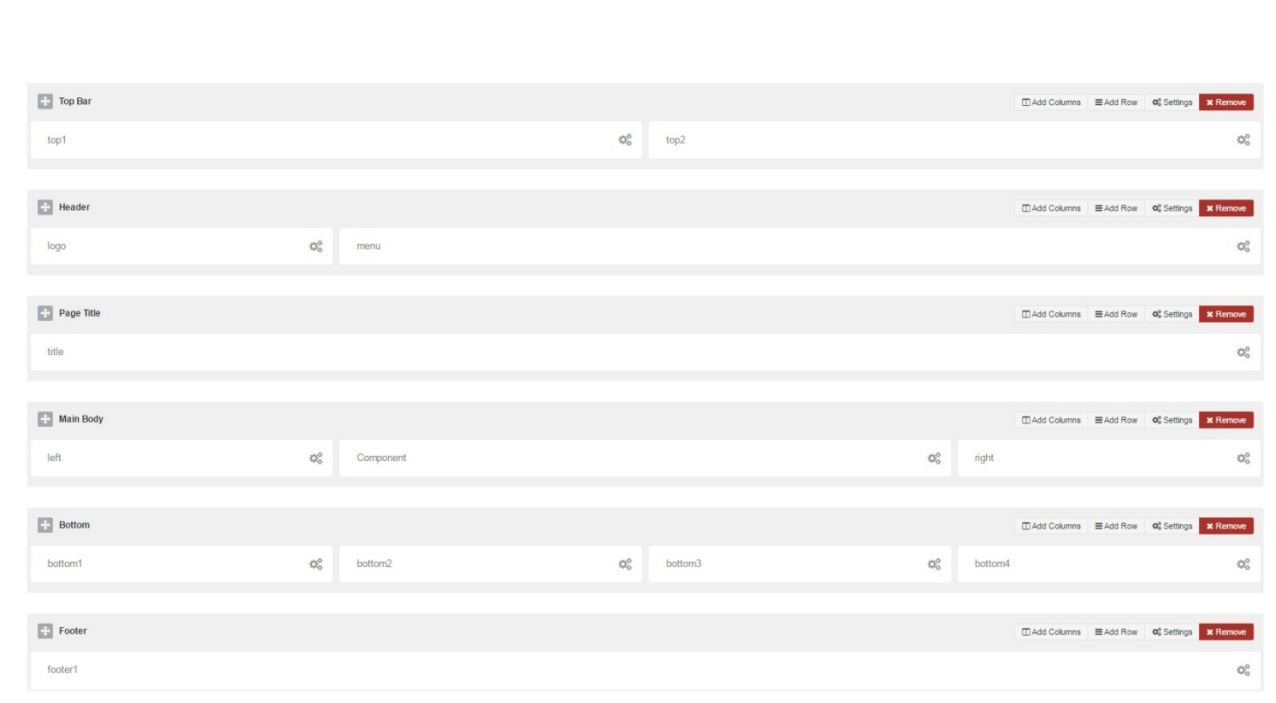

Рисунок 26 – Окно настройки расположения элементов интерфейса

Пункт «Top Bar» представляет первичные элементы шапки страницы, в данном случае кнопки перехода по социальным площадкам, контактные телефон и электронная почта. Подпункты «top1» и «top2» отвечают за точное расположение элементов – в левой и правой частях страницы. На рисунке 27 и 28 показано, как графы «top1» и «top2» соответственно, используются в настройке элементов интерфейса.

Пункт «Header» отвечает за расположение заглавия сайта – название (логотип) организации и кнопки навигации (меню) сайта. На рисунках 29 и 30 представлено, как создается меню сайта, расположение которого настраивается в пункте «Header».

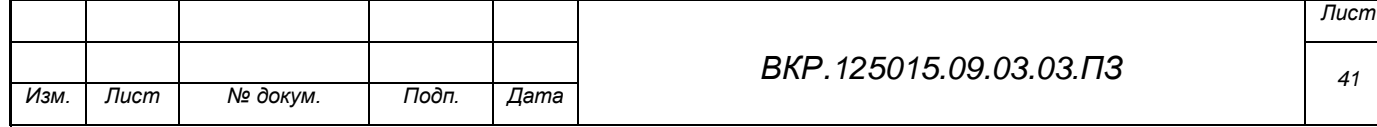

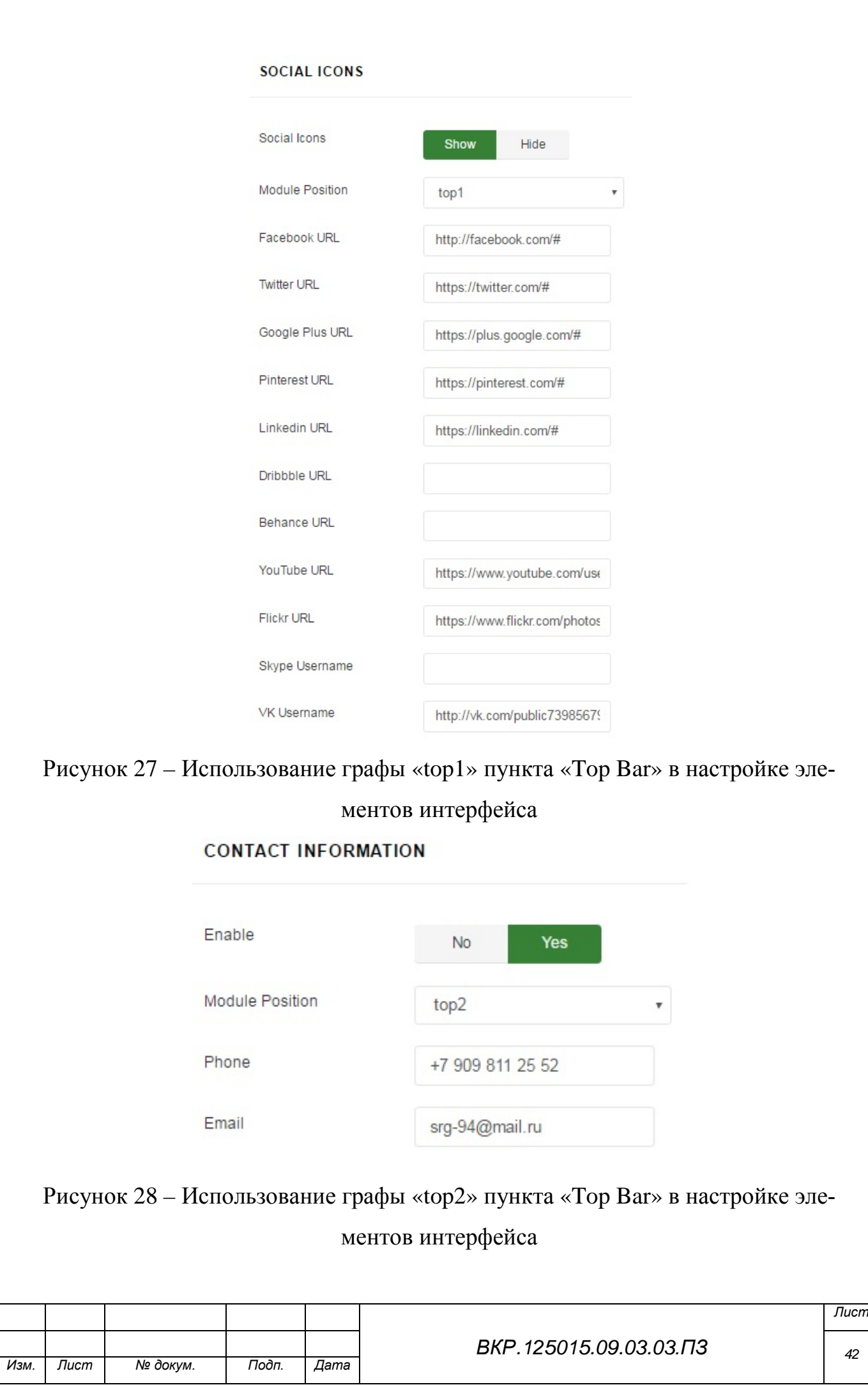

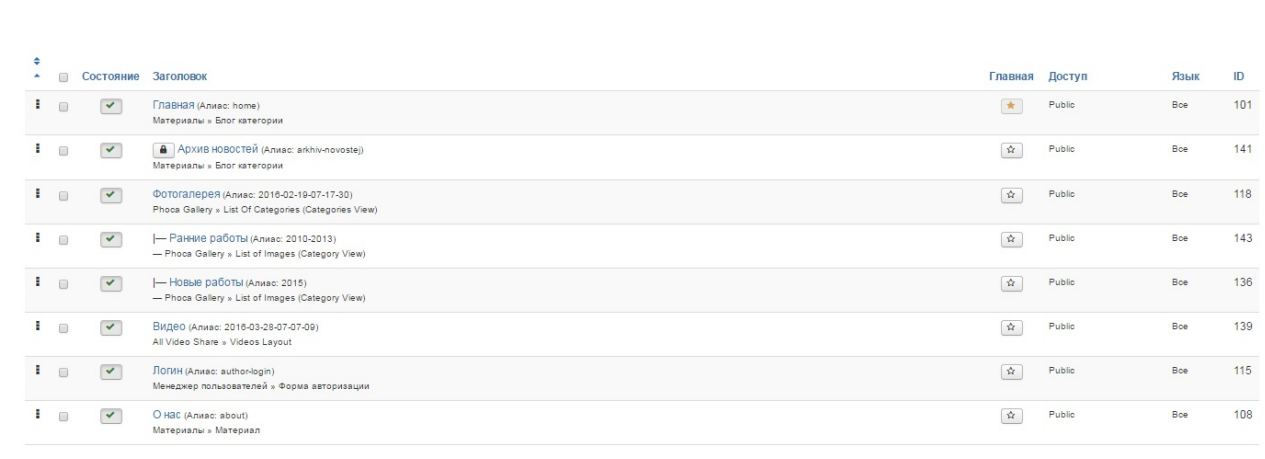

#### Рисунок 29 – Список пунктов меню сайта

### **MEGA MENU**

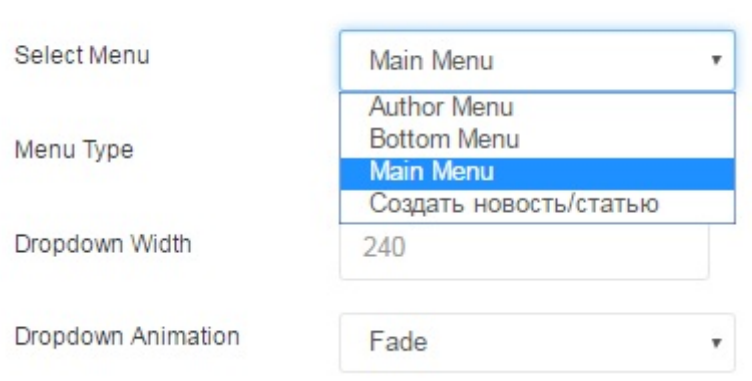

#### Рисунок 30 – Окно настройки параметров меню сайта

Сначала создаются пункты меню, которые должны быть выведены на страницах сайта. Затем они объединяются в одну категорию (в данном случае «Main Menu»). После, в окне настройки параметров меню выбирается данная категория и ей приписываются настройки, необходимые для меню.

Пункт «Main Body» – это основное пространство страницы сайта. Его подпункты «left» и «right» позволяют использовать фон страницы и нужны, если нужно, например, чтобы рабочая область страницы была только справа или только слева. Подпункт «Component» показывает местоположение пространства, где будет находиться контент страницы.

Пункт «Bottom» и его подпункты «bottom1», «bottom2», «bottom3» и «bottom4» позволяют помещать под основное пространство страницы определенные элементы интерфейса. В данном сайте этот пункт не используется.

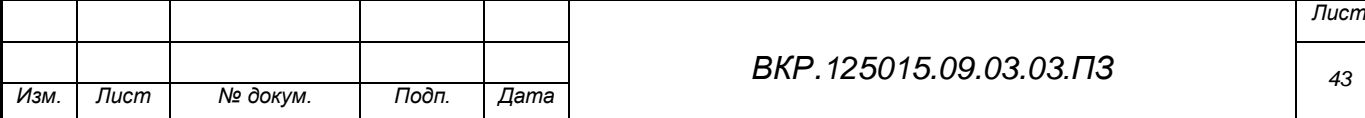

Пункт «Footer» используется для отображения «дна» страницы. Настройка его параметров показана на рисунке 31.

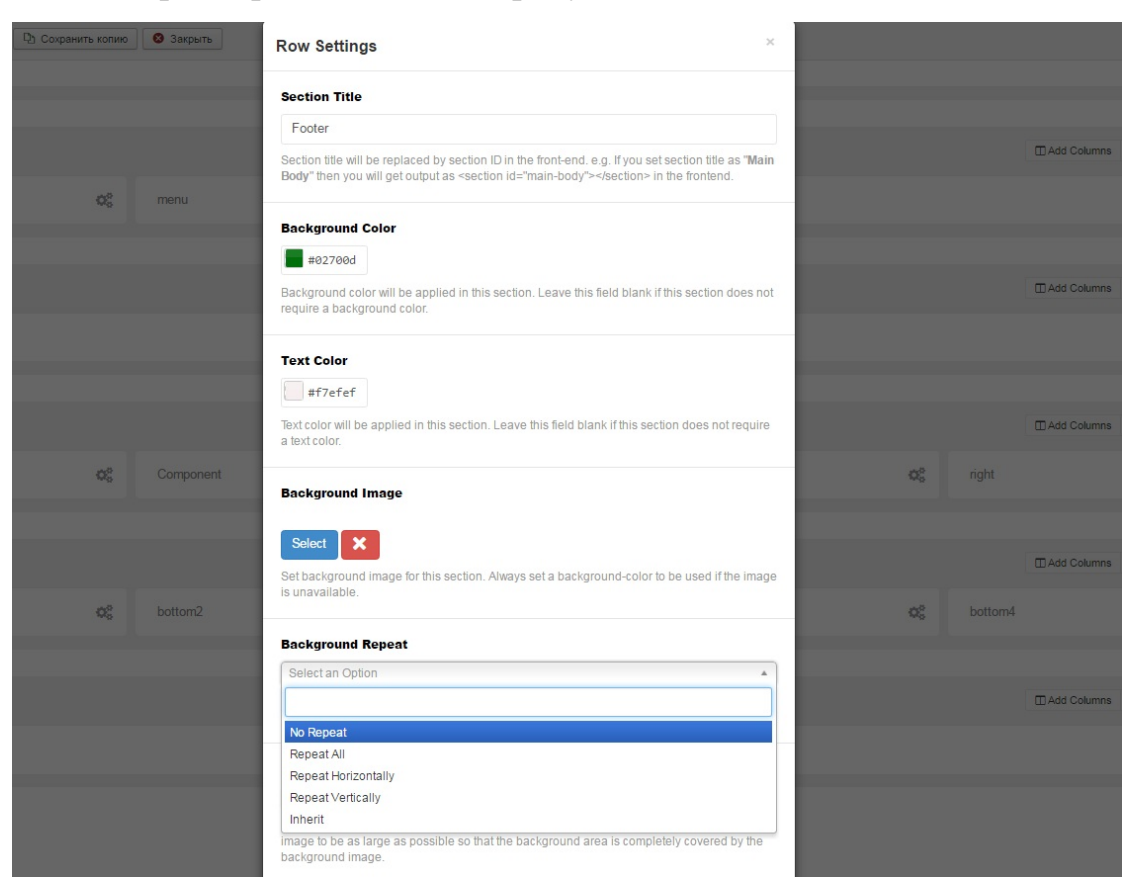

Рисунок 31 – Настройка параметров пункта «Footer»

При входе в учетную запись администратора, пользователь получает доступ к новому элементу интерфейса – функции «Создать новость/статью» – расположенному в шапке сайта. При взаимодействии с этим элементом интерфейса открывается редактор новости/статьи. Этот элемент интерфейса реализуется через создание нового меню сайта, содержащего функцию создания контента-статьи. На рисунке 32 показан список меню сайта, среди которых присутствует меню «Создать новость/статью», в настройках CMS. На рисунке 33 представлены настройки функции этого меню, отвечающей за создание контента на сайте.

У каждой новости (статьи) в верхней правой части основного пространства находится элемент интерфейса – выпадающий список, позволяющий отправить статью по электронной почте и распечатать ее, а у администратора, помимо этих функций, есть еще одна: «Изменить», которая позволяет редак-

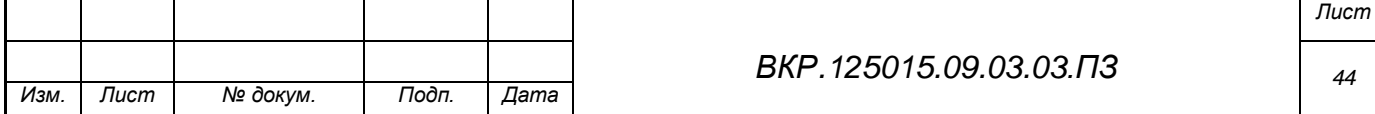

тировать новость (статью) через редактор на сайте. Реализуется этот элемент интерфейса через настройки определенных параметров меню «Главная» и «Архив новостей», в частности графы «Показывать иконки», «Иконка печати», «Иконка электронной почты». Настройка этих параметров представлена на рисунке 34. На рисунке 35 показан этот элемент интерфейса с позиции администратора (с присутствием функции «Изменить»).

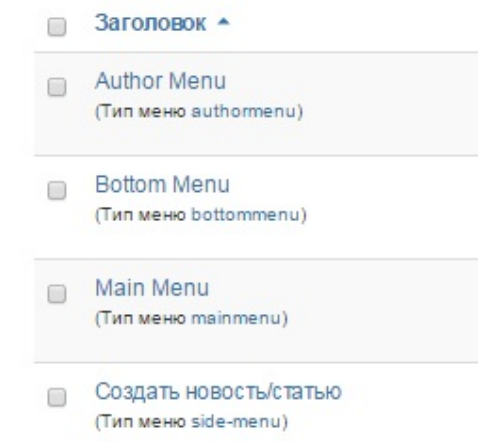

## Рисунок 32 – Список меню сайта

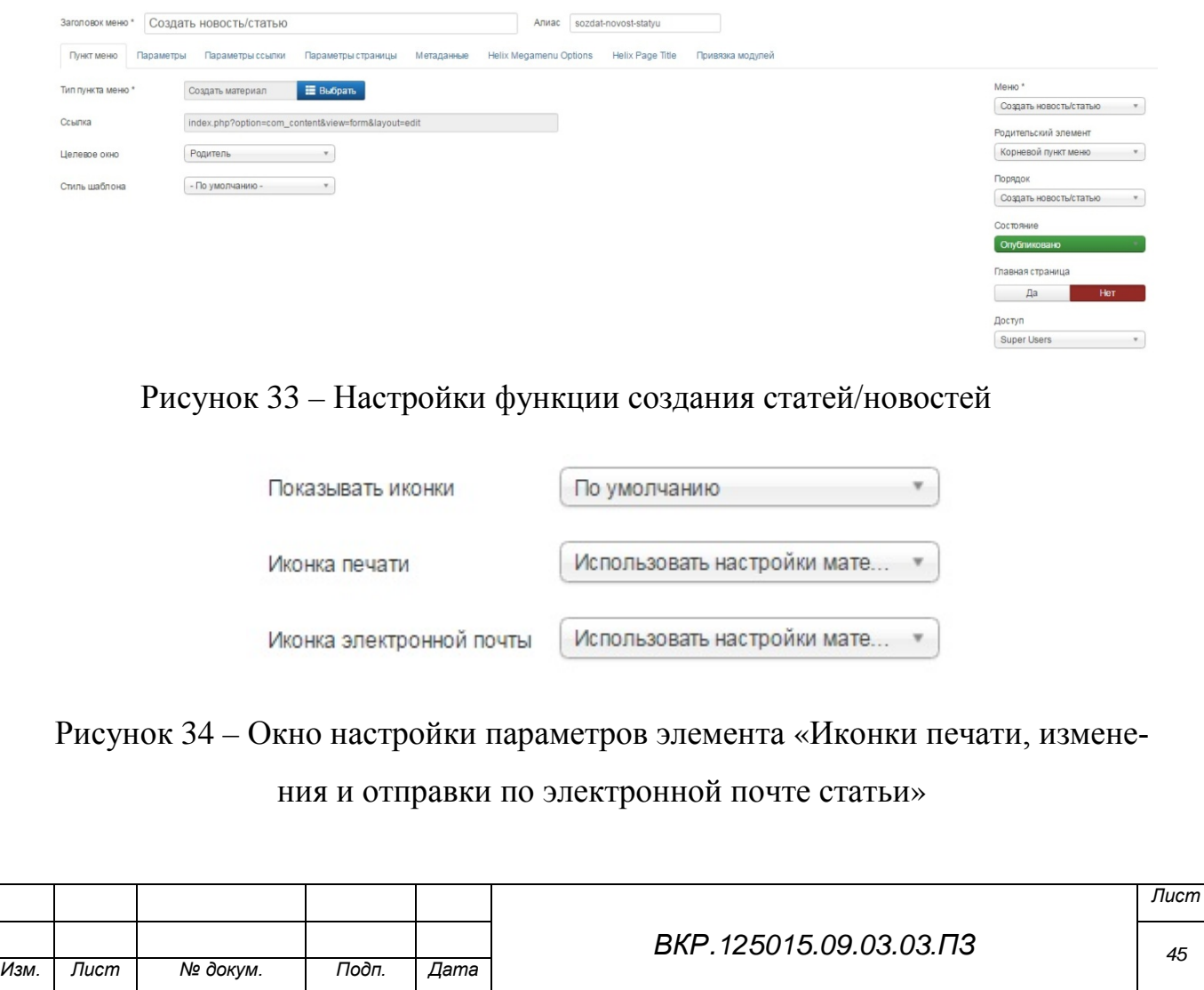

В результате разработки и настройки элементов интерфейса, модулей сайта и его дизайна, был получен сайт, информирующий посетителей о работах творческой организации «Tfass», позволяющий связаться с ней посредством телефона, электронной почтой или через социальные площадки, а также рекламирующий организацию в Интернете.

@ 30 MAPT 2016 Оформление экстрим-парка

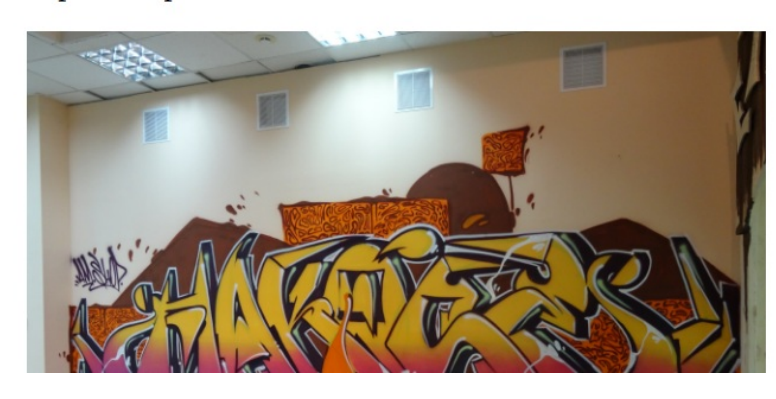

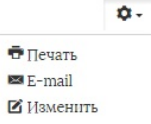

Рисунок 35 – Вид элемента интерфейса «Иконки печати, изменения и отправки по электронной почте статьи»

#### **3.4 Экранные формы разработанного сайта**

Для демонстрации готового сайта будут представлены его экранные формы. На рисунке 36 показана главная страница сайта, содержащая ленту новостей (статей).

На рисунке 36 показан вид главной страницы сайта, шапка сайта (содержащая контактную информацию, логотип организации, кнопки навигации по сайту), последняя новость (содержащая изображение, текст и видеозапись). Более подробно лента новостей (статей) показана на рисунке 37.

На рисунке 37 показано, как новости (статьи) располагаются в ленте: одна за другой, сверху вниз, от новых к старым.

На рисунке 38 представлена часть архива новостей (статей). На этом рисунке показана страница архива, содержащая три новости (статьи), скомпонованные в удобном и наглядном виде. Также, присутствует форма перехода между страницами архива в нижней левой части основного пространства.

На рисунке 39 представлен раздел «Ранние работы» фотогалереи. На нем показано, как выполнено расположение изображений в галерее, а также вид

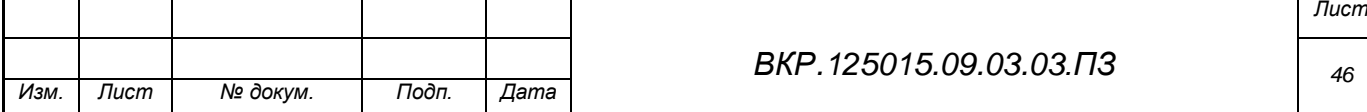

выпадающего меню раздела «Фотогалерея», содержащего пункты «Ранние работы» и «Новые работы».

На рисунке 40 показан раздел «Видео», содержащий видеозаписи-отчеты с мест выполнения заказов.

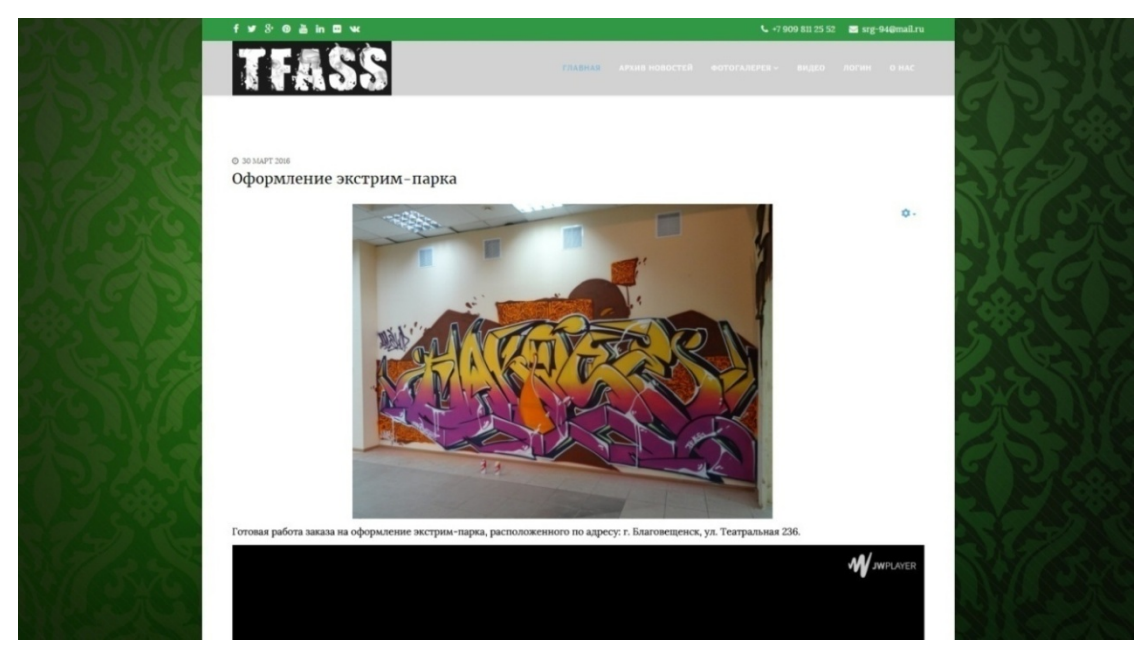

Рисунок 36 – Экранная форма «Главная страница»

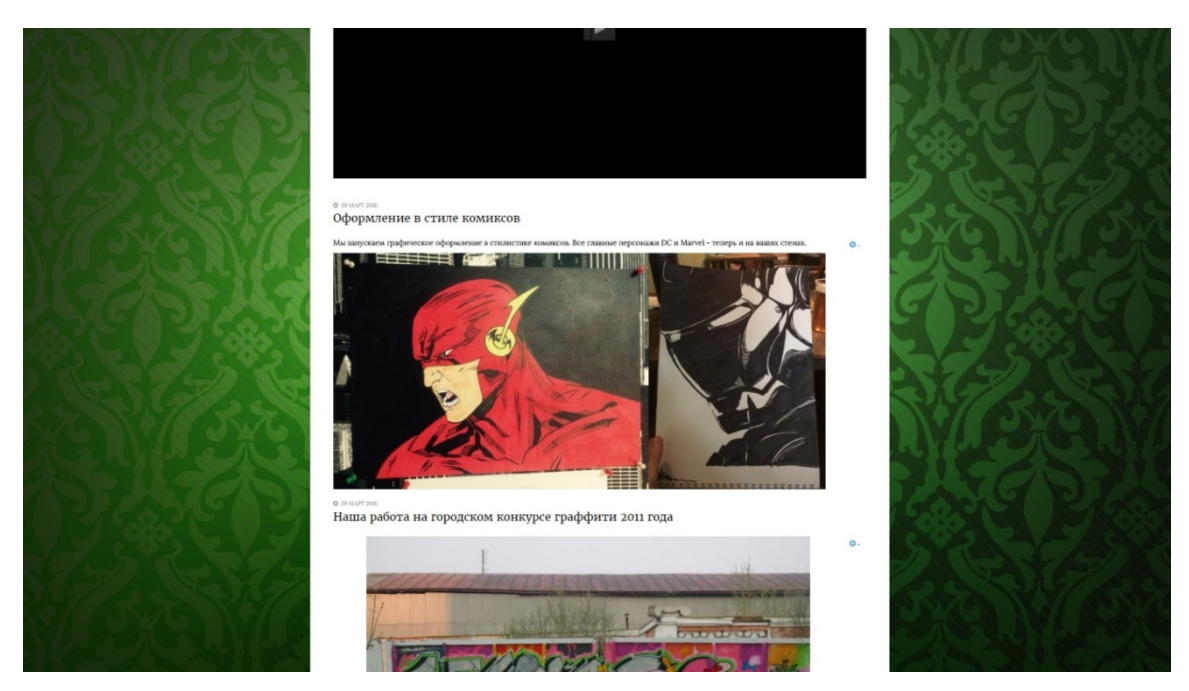

Рисунок 37 – Экранная форма «Лента новостей на главной странице»

Помимо расположения контента на странице, экранная форма представляет «дно» страницы, выполненное в виде разграничительной области внизу страницы.

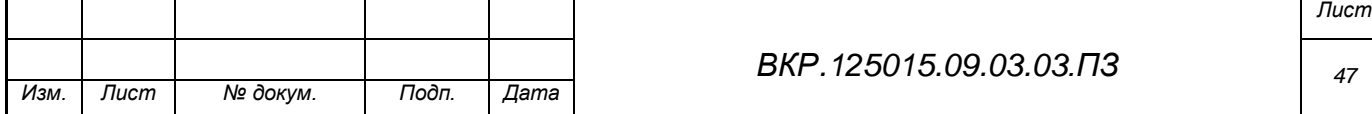

На рисунке 41 представлена страница «Логин», которая содержит форму авторизации администраторов. На рисунке 42 показаны настройки учетной записи администратора, позволяющие также управлять некоторыми параметрами сайта.

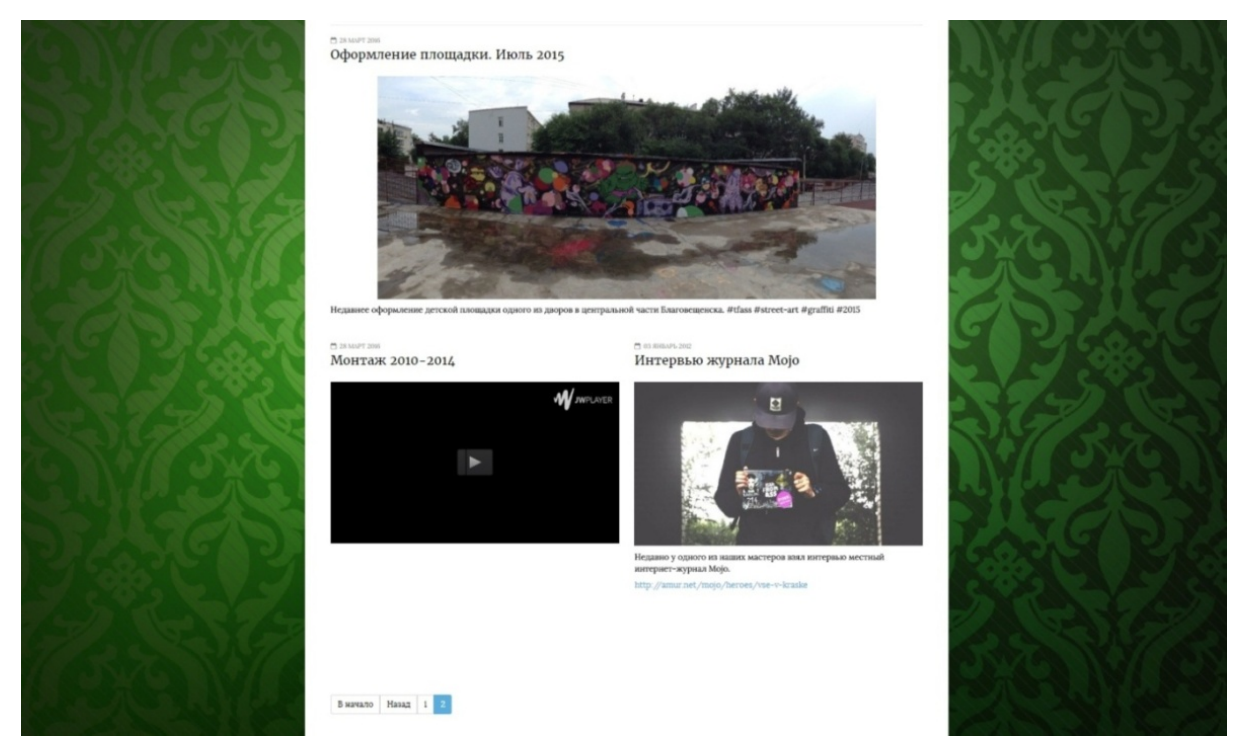

Рисунок 38 – Экранная форма «Архив новостей»

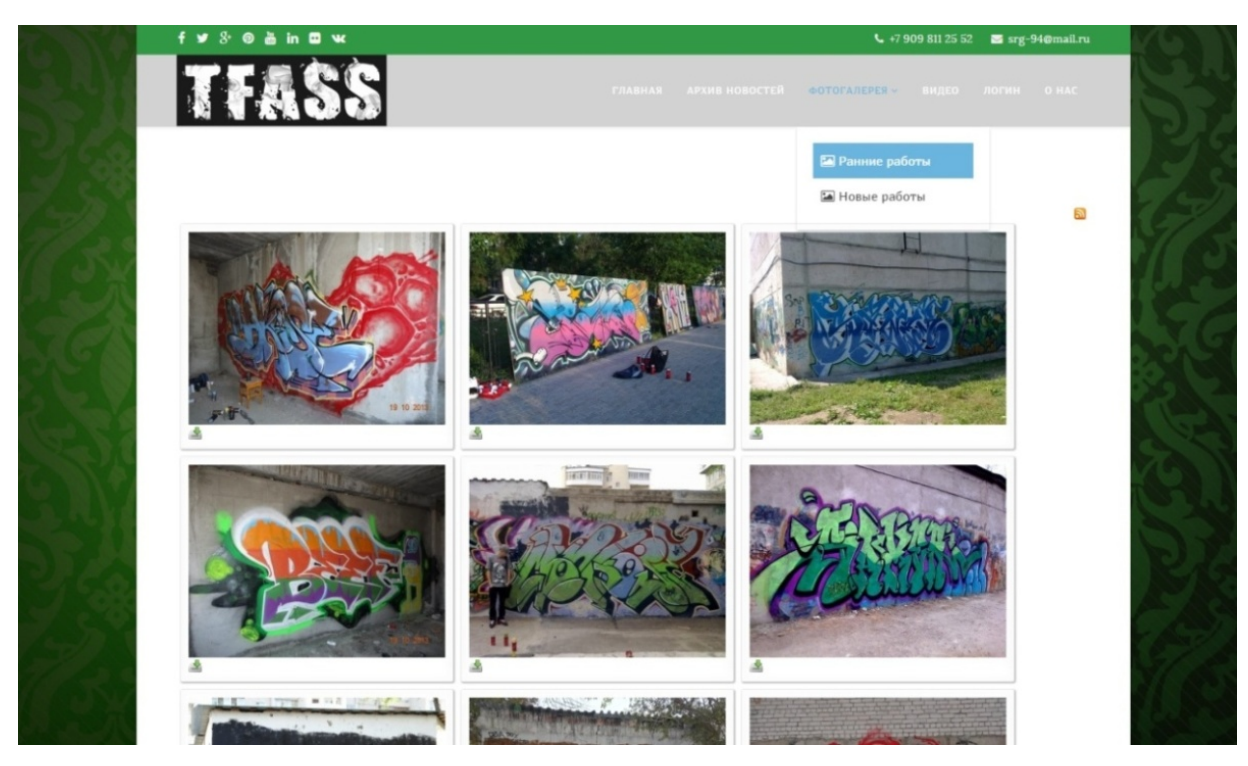

Рисунок 39 – Экранная форма «Ранние работы» фотогалереи

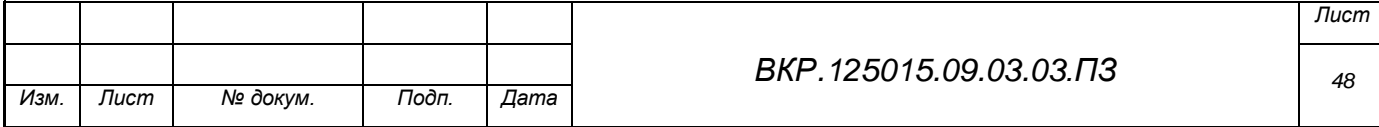

На рисунке 43 показана страница «О нас», содержащая контактную информацию об организации и ее краткую характеристику.

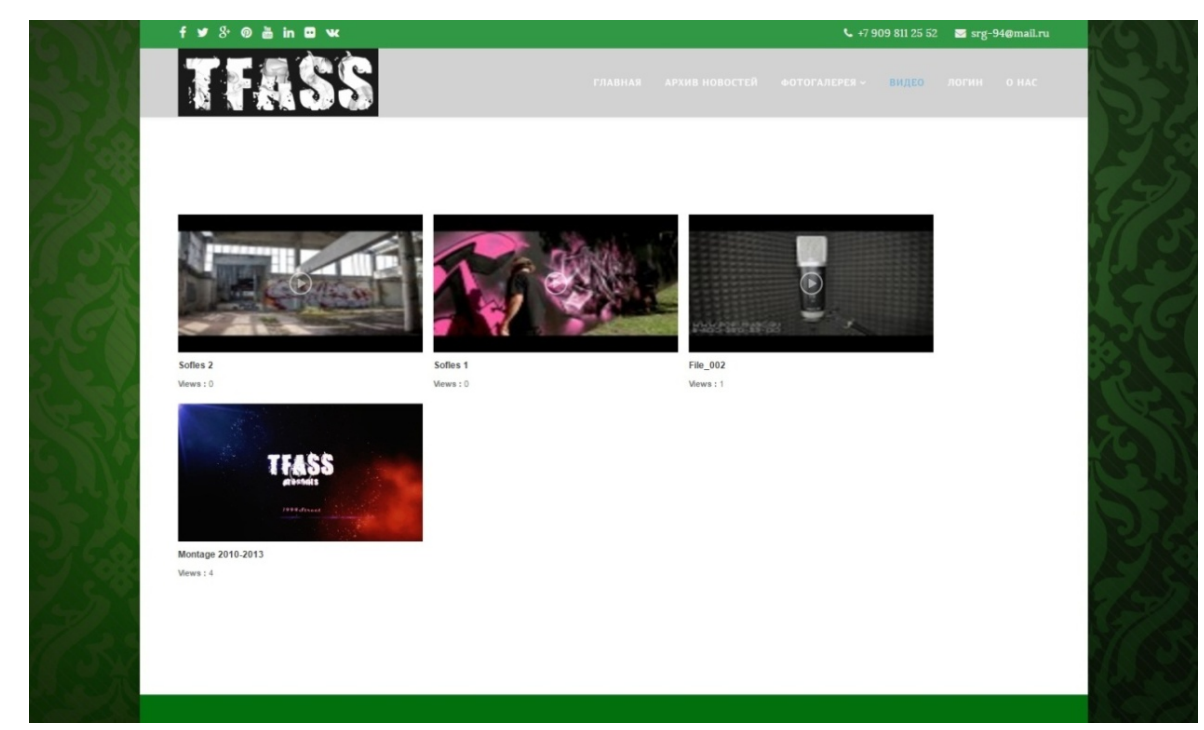

Рисунок 40 – Экранная форма «Видео»

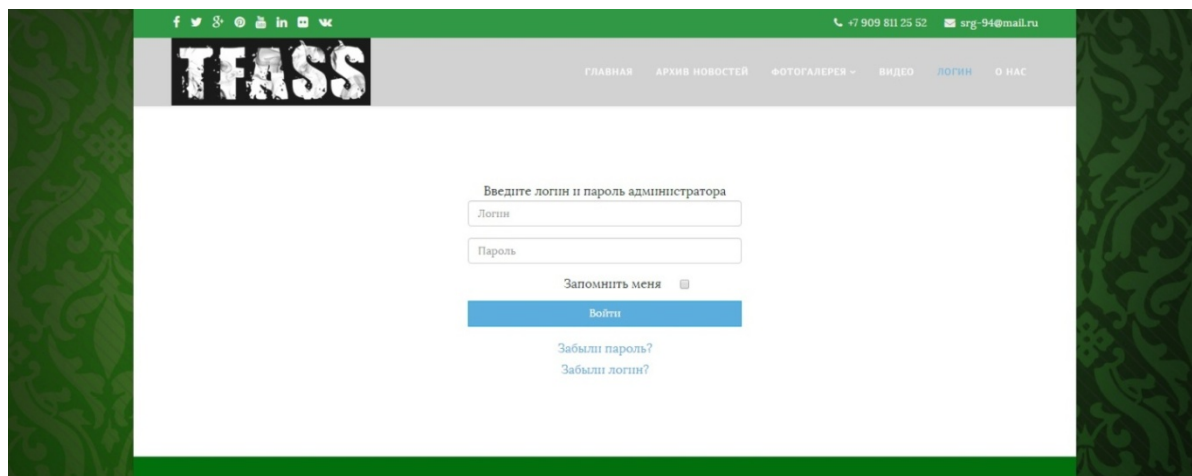

Рисунок 41 – Экранная форма «Логин»

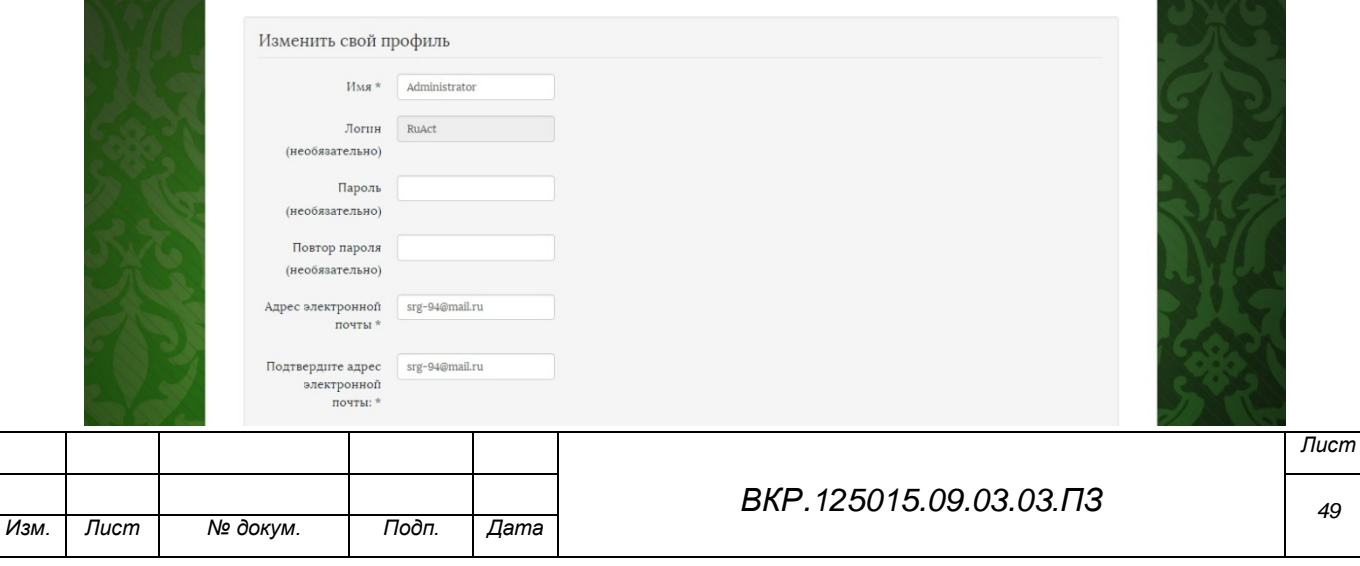

## Рисунок 42 – Экранная форма «Настройки администратора»

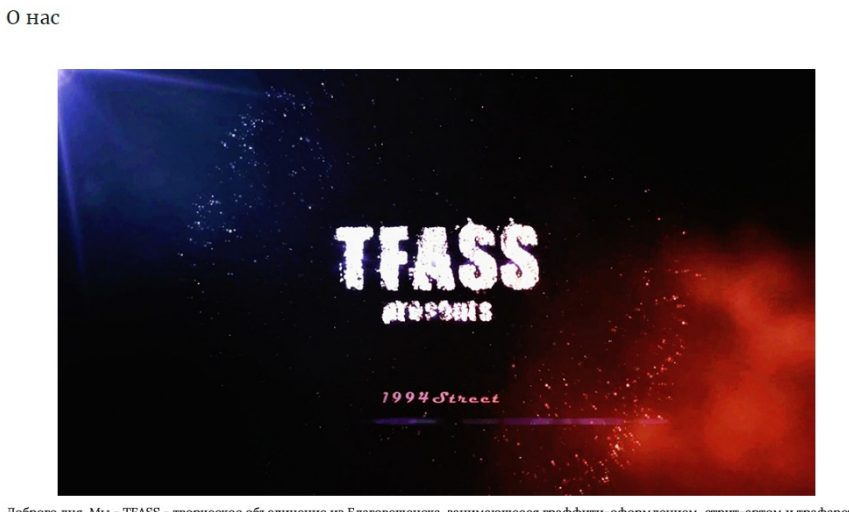

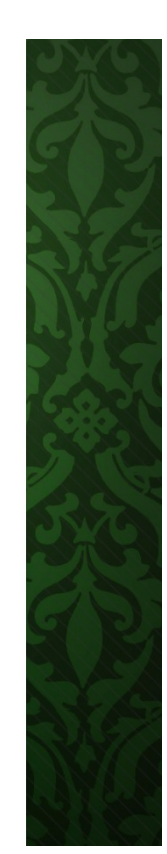

 $\hat{\mathbf{n}}$ 

Доброго дня. Мы - <u>ТFASS</u> - творческое объединение из Благовещенска, занимающееся граффити-оформлением, стрит-артом и трафарет-артом.<br>Здесь, на сайте, вы можете оценить наши работы в виде фото- и видеоотчетов. Принимаются Наши контакты:

Адрес: г. Благовещенск, ул. Амурская 146. srg-94@mail.ru - электронная почта организации http://vk.com/id240070804 - Максим http://vk.com/beefyboy - Владислав http://vk.com/ruact -  $Cepre\v n$ Наша группа ВК: http://vk.com/public73985679 Работы организации на Flickr.com:

## Рисунок 43 – Экранная форма страницы «О нас»

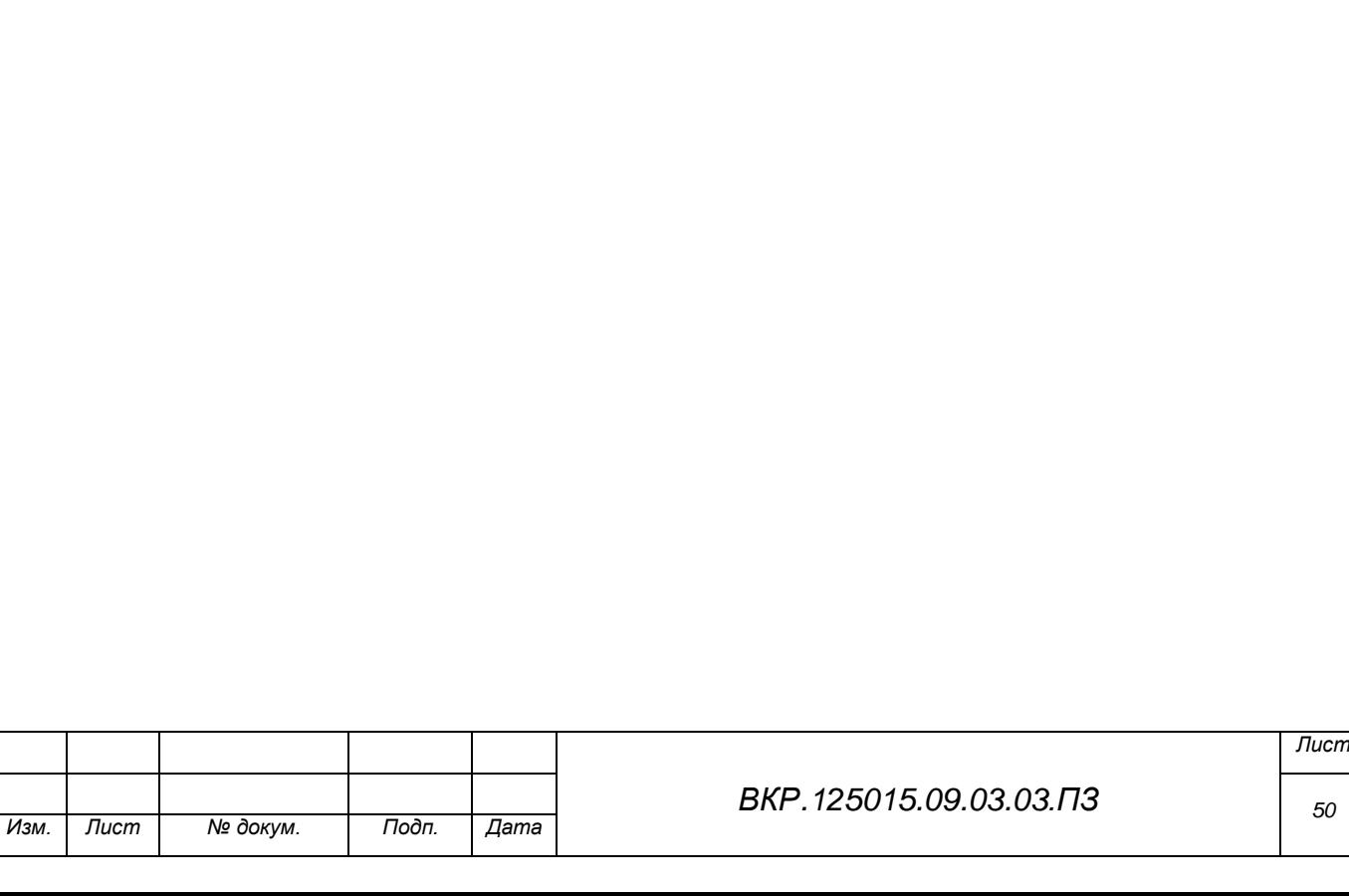

#### ЗАКЛЮЧЕНИЕ

В ходе выполнения бакалаврской работы были проведены анализ деятельности и документооборот творческой организации «Tfass», выявлена необходимость разработки сайта, рекламирующего организацию в сети Интернет, спроектированы функциональная и информационная подсистемы сайта, спроектирован и разработан сайт с помощью CMS Joomla.

Было проведено исследование CMS Joomla, ее сравнение с другими способами разработки сайтов (в частности, разработка сайта с помощью языков HTML и PHP), методов и особенностей разработки сайта с помощью этой системы управления содержимым. Проведено исследование основных методов дизайна интерфейса сайта и его страниц.

Исходя из деятельности организации и назначения разработки, был спроектирован и разработан сайт, который хранит в себе контактную информацию о творческой организации «Tfass», фото- и видеоматериалы выполненных работ, новости и статьи, связанные с деятельностью организации, имеющий в себе функционал, позволяющий связаться с организацией напрямую с сайта, и который управляется администраторами. Был разработан вариант дизайна, подходящий к деятельности организации, ее назначению. Были достигнуты цели, поставленные перед созданием сайта.

На данный момент, разработанный сайт находится на стадии тестирования и рассматривается к внедрению в организацию.

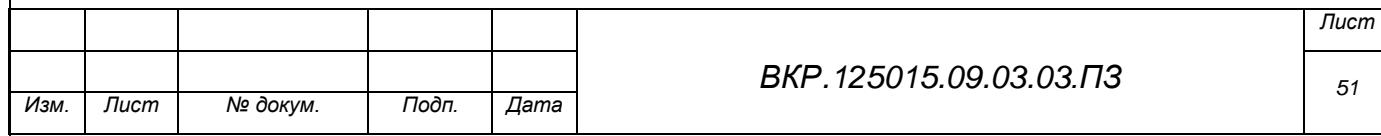

#### БИБЛИОГРАФИЧЕСКИЙ СПИСОК

1 Андерсон, С. Приманка для пользователей : создаем привлекательный сайт : пер. с англ. / С. Андерсон. – М. : Питер, 2013. – 234 с.

2 Бабаев, А. Создание сайтов / А. Бабаев, Н. Евдокимов, М. Боде. – М. : Питер, 2013. – 304 с.

3 Вин, Ч. Как спроектировать современный сайт : профессиональный веб-дизайн на основе сетки / Ч. Вин. – М.: Питер, 2011. – 192 с.

4 Горнаков, С.Г. Осваиваем популярные системы управления сайтом (CMS) / С.Г. Горнаков. – М. : ДМК Пресс, 2009. – 336 с.

5 Декстер, М. Joomla! Программирование : пер. с англ. / М. Декстер, Л. Лэндри. – М. : Вильямс, 2013. – 592 с.

6 Келли, Г. Веб-редизайн : пер. с англ. / Г. Келли, К. Эмили. – СПб. : Символ-Плюс, 2006. – 416 с.

7 Коваленко, В. Проектирование информационных систем / В. Коваленко. – М. : Форум, 2012. – 320 с.

8 Колисниченко, Д. PHP и MySQL. Разработка Web-приложений / Д. Колисниченко. – СПб. : БХВ-Петербург, 2015. – 592 с.

9 Комолова, Н.В. Adobe Photoshop CS6 для всех / Н.В. Комолова, Е.С. Яковлева. – СПб. : БХВ-Петербург, 2013. – 608 с.

10 Кузнецов, С.Д. Базы данных / С.Д. Кузнецов. – М. : Academia, 2012. – 496 с.

11 Купер, А. Алан Купер об интерфейсе. Основы проектирования взаимодействия : пер. с англ. / А. Купер, Р. Рейман, Д. Кронин. – СПб. : Символ-Плюс, 2009. – 688 с.

12 Майоров, А. Проектирование информационных систем / А. Майоров, И. Соловьев. – М. : Академический Проект, 2009. – 400 с.

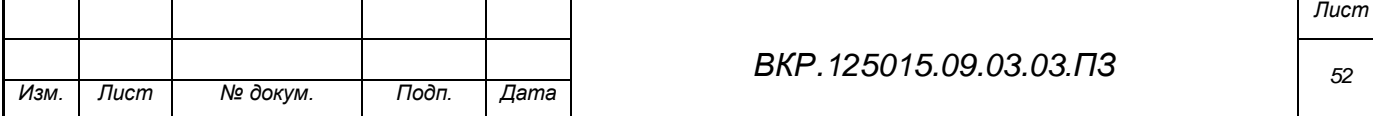

13 Макдональд, М. Создание Web-сайта. Недостающее руководство : пер.с англ. / М. Макдональд.– СПб. : БХВ-Петербург, 2013. – 624 с.

14 Макнейл, П. Настольная книга веб-дизайнера : пер. с англ. / Макнейл П. – М. : Питер, 2013. – 264 с.

15 Нильсен, Я. Web-дизайн: удобство использования Web-сайтов / Я. Нильсен, Х. Лоранжер. – М. : Вильямс, 2007. – 368 с.

16 Норт, Б. Joomla! Практическое руководство : пер.с англ. / Б. Норт. – СПб. : Символ-Плюс, 2008. – 448 с.

17 Скотт, Б. Проектирование веб-интерфейсов : пер. с англ. / Б. Скотт, Т. Нейл. – СПб. : Символ-Плюс, 2010. – 352 с.

18 Снайдер, Л. Photoshop CC 2014 : Исчерпывающее руководство : пер. с англ. / Л. Снайдер. – М. : Эксмо, 2015. – 1040 с.

19 Стейнмец, У. PHP. 75 готовых решений для вашего web-сайта / У. Стейнмец, Брайан Вард. – СПб. : Наука и Техника, 2009. – 243 с.

20 Феличи, Дж. Типографика: шрифт, верстка, дизайн : пер. с англ. / Дж. Феличи. – 2-е изд., перераб. и доп. – СПб. : БХВ-Петербург, 2014. – 496 с.

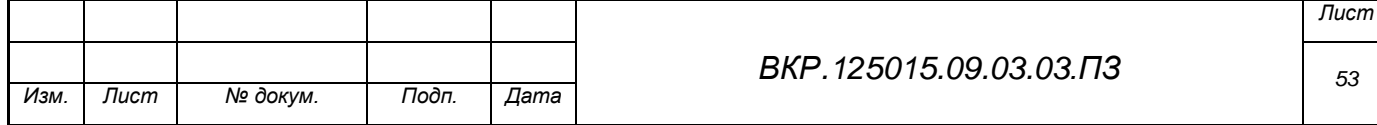